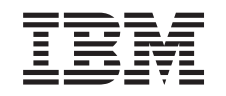

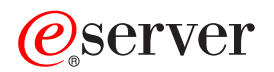

iSeries Onafhankelijke schijvenpools

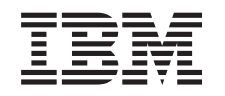

# ERserver

iSeries Onafhankelijke schijvenpools

**© Copyright IBM Corp. 1998, 2002.**

# **Inhoudsopgave**

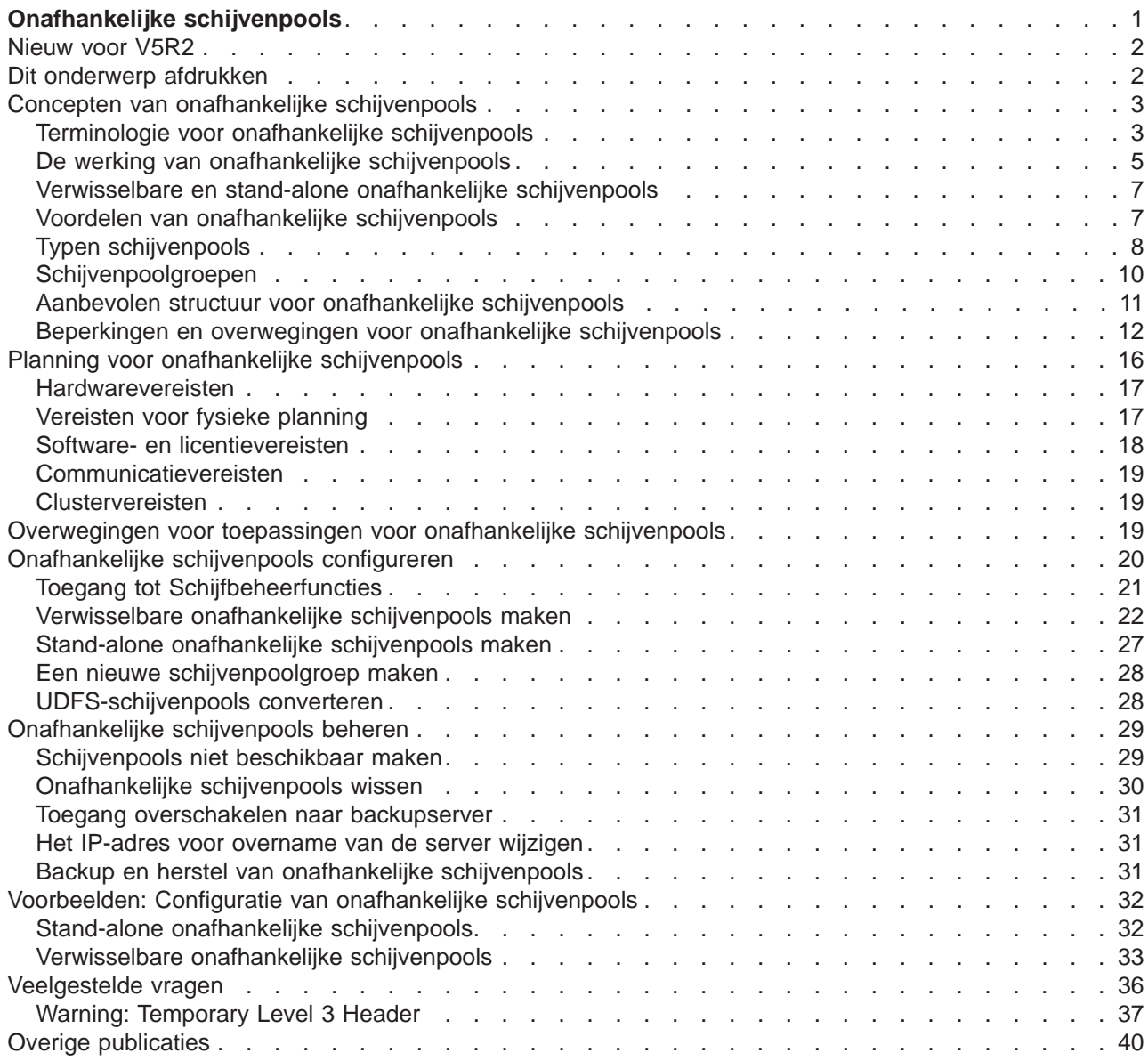

# <span id="page-6-0"></span>**Onafhankelijke schijvenpools**

De termen **onafhankelijke hulpgeheugenpool (ASP)** en **onafhankelijke schijvenpool** zijn synoniemen.

Een onafhankelijke schijvenpool is een verzameling schijfstations die online of offline kan worden gezet onafhankelijk van de rest van de opslag op het systeem, inclusief de systeemschijvenpool, standaard gebruikersschijvenpools en andere onafhankelijke schijvenpools. Een onafhankelijke schijvenpool is:

- v verwisselbaar voor meerdere systemen in een cluster of
- gekoppeld aan slechts één systeem.

Dit kan grote voordelen hebben in een cluster met meerdere systemen en in een omgeving met één systeem. In een cluster kunnen onafhankelijke schijvenpools bijvoorbeeld zorgen voor schijfgeheugen dat verwisselbaar is voor servers in de cluster, zodat de resources altijd beschikbaar zijn. In een omgeving met één systeem kunnen onafhankelijke schijvenpools bijvoorbeeld worden gebruikt voor het isoleren van weinig gebruikte gegevens, die niet altijd aanwezig hoeven te zijn als het systeem operationeel is.

In dit onderwerp vindt u de benodigde informatie voor het implementeren van onafhankelijke schijvenpools, van een algemene uitleg tot planning, configuratie en beheer van onafhankelijke schijvenpools op uw servers.

### **[Nieuw voor V5R2](rzalywhatsnew.htm)**

Dit is een beschrijving van de nieuwe functies voor deze release.

#### **[Dit onderwerp afdrukken](rzalyprint.htm)**

U kunt de PDF-versie van dit onderwerp over onafhankelijke schijvenpools downloaden en vervolgens bekijken of afdrukken.

#### **[Concepten van onafhankelijke schijvenpools](rzalyconcepts.htm)**

Hierin vindt u informatie over de werking, voordelen en het gebruik van onafhankelijke schijvenpools.

#### **[Planning voor onafhankelijke schijvenpools](rzalyplan.htm)**

Afhankelijk van de manier waarop u onafhankelijke schijvenpools wilt gebruiken, moet u voldoen aan bepaalde hardware-, software- en communicatievereisten. Gebruik deze informatie om te bepalen aan welke vereisten u moet voldoen voor de gewenste implementatie.

#### **[Overwegingen voor toepassingen voor onafhankelijke schijvenpools](rzalyapplications.htm)**

Als u toepassingen schrijft voor een omgeving met onafhankelijke schijvenpools, moet u rekening houden met deze overwegingen.

#### **[Onafhankelijke schijvenpools configureren](rzalyconfigure.htm)**

Hierin wordt beschreven op welke manier iSeries Navigator u kan helpen om onafhankelijke schijvenpools te configureren.

#### **[Onafhankelijke schijvenpools beheren](rzalymanage.htm)**

Als u de onafhankelijke schijvenpools hebt gemaakt en geconfigureerd, gebruikt u dit onderwerp om meer inzicht te krijgen in het beheer van schijvenpools.

#### **[Voorbeelden: Configuratie van onafhankelijke schijvenpools](rzalyscenarios.htm)**

Hier worden voorbeelden gegeven van het gebruik van onafhankelijke schijvenpools, ongeacht of u de implementatie uitvoert in een omgeving met één systeem of in een cluster met meerdere systemen.

### <span id="page-7-0"></span>**[Veelgestelde vragen](rzalyfaq.htm)**

Dit is een lijst met veelgestelde vragen over onafhankelijke schijvenpools en de antwoorden op die vragen.

### **[Overige publicaties](rzalyrelatedinformation.htm)**

De overige IBM<sup>(R)</sup>-publicaties bevatten technische informatie en tips.

## **Nieuw voor V5R2**

Onafhankelijke schijvenpools bieden de mogelijkheid om geheugenruimten te groeperen die onafhankelijk van systeemgegevens of andere niet-verwante gegevens offline of online kunnen worden gezet. Onafhankelijke schijvenpools zijn in V5R2 verbeterd voor een optimale ondersteuning van:

### v **Op bibliotheken gebaseerde objecten**

Toen onafhankelijke schijvenpools in V5R1 werden geïntroduceerd, boden deze alleen ondersteuning voor door de gebruiker gedefinieerde bestandssystemen (UDFS). V5R2 is uitgebreid met ondersteuning voor op bibliotheken gebaseerde objecten in V5R2. Raadpleeg voor meer informatie [Ondersteunde en](rzalysupportedunsupportedobjects.htm) [niet-ondersteunde OS/400objecttypen.](rzalysupportedunsupportedobjects.htm)

### v **Maximaal 223 onafhankelijke schijvenpools**

U kunt nu 223 onafhankelijke schijvenpool maken. In eerdere releases werden slechts 67 onafhankelijke schijvenpools ondersteund. In V5R1 waren de onafhankelijke schijvenpools genummerd van 33 tot 99. In V5R2 kunt u een bereik van 33 tot 255 opgeven.

### v **Schijvenpoolgroepen**

Een schijvenpoolgroep bestaat uit een primaire schijvenpool en nul of meer secundaire schijvenpools, die allemaal onafhankelijk zijn van gegevensopslag, maar fungeren als één geheel. Zie [Schijvenpool](rzalydiskpoolgroups.htm)[groepen.](rzalydiskpoolgroups.htm)

### **Meerdere databases**

Als een onafhankelijke schijvenpool gemaakt is, wordt deze op de server al afzonderlijke gebruikersdatabase afgebeeld. Deze database staat los van de systeemdatabase, in eerdere releases de enige database die per systeem beschikbaar was. Zie [Onafhankelijke schijvenpools met verschillende databa](rzalydatabases.htm)[ses.](rzalydatabases.htm)

Voor overige informatie over de nieuwe gewijzigde functies in deze release, raadpleegt u de [Memo voor](http://publib.boulder.ibm.com/pubs/html/as400/v5r2/ic2924/info/rzaq9.pdf) [gebruikers](http://publib.boulder.ibm.com/pubs/html/as400/v5r2/ic2924/info/rzaq9.pdf)

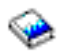

.

# **Dit onderwerp afdrukken**

Als u de PDF-versie van dit onderwerp wilt lezen of downloaden, kiest u [Onafhankelijke schijvenpools](rzaly.pdf) (ongeveer 360 kB of 44 pagina's).

### **PDF-bestanden opslaan**

- 1. Open het PDF-bestand in uw browser (klik op de bovenstaande link).
- 2. Klik in uw browser op het menu **Bestand**.
- 3. Klik op **Opslaan als...**
- 4. Ga naar de directory waarin u het PDF-bestand wilt opslaan.
- 5. Klik op **Opslaan**.

### **Adobe Acrobat Reader downloaden**

<span id="page-8-0"></span>Als u Adobe Acrobat Reader nodig hebt om deze PDF-bestanden te bekijken of af te drukken, kunt u dit programma downloaden van de [Adobe-website](http://www.adobe.com/prodindex/acrobat/readstep.html) (www.adobe.com/prodindex/acrobat/readstep.html)

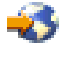

.

# **Concepten van onafhankelijke schijvenpools**

Voordat u onafhankelijke schijvenpools in uw omgeving implementeert, is het belangrijk dat u inzicht hebt in enkele belangrijke concepten, zoals belangrijke terminologie en de werking en voordelen van onafhankelijke schijvenpools.

Raadpleeg de volgende onderwerpen voor basiskennis van onafhankelijke schijvenpools:

- [Terminologie](rzalyterminology.htm)
- [De werking van onafhankelijke schijvenpools](rzalyhowiaspswork.htm)
- [Verwisselbare en stand-alone onafhankelijke schijvenpools](rzalyswitchablevsstandalone.htm)
- [Voordelen van onafhankelijke schijvenpools](rzalybenefits.htm)
- [Typen schijvenpools](rzalyiasptypes.htm)
- Verschil tussen standaardschijvenpools en onafhankelijke schijvenpools
- [Schijvenpoolgroepen](rzalydiskpoolgroups.htm)
- [Beperkingen en overwegingen](rzalyrestrictions.htm)
- [Aanbevolen structuur voor onafhankelijke schijvenpools](rzalystructure.htm)

# **Terminologie voor onafhankelijke schijvenpools**

Voor het werken met onafhankelijke schijvenpools moet u bekend zijn met de volgende terminologie. Voor meer terminologie en concepten raadpleegt u de verklarende woordenlijst van het Informatiecentrum.

### **Belangrijk:** De termen **onafhankelijke hulpgeheugenpool (ASP)** en **onafhankelijke schijvenpool** zijn synoniemen.

#### **cluster**

Een verzameling complete systemen die samenwerken om een uniforme computercapaciteit beschikbaar te maken. Een iSeries-cluster bestaat uitsluitend uit iSeries-servers en is vereist voor de implementatie van verwisselbare onafhankelijke schijvenpools.

### **CRG (clusterresourcegroep)**

Een verzameling bij elkaar behorende clusterresources waarmee acties worden gedefinieerd die ondernomen moeten worden tijdens een overschakelings- of failoverbewerking van het toegangspunt van bestendige resources. De groep beschrijft een hersteldomein en verstrekt de naam van het clusterresourcegroup-exitprogramma waarmee de verplaatsing van een toegangspunt wordt beheerd. Een apparaat-CRG bevat een lijst met verwisselbare apparatuur, zoals onafhankelijke schijvenpools die deel uitmaken van een verwisselbare entiteit. Een verwisselbare kan een uitbreidingseenheid (tower) of een IOP zijn. In iSeries Navigator wordt met een apparaat-CRG een verwisselbare hardwaregroep bedoeld.

#### **apparatuurbeschrijving**

Dit is een met informatie over een bepaald apparaat of een bepaalde LU (Logical Unit) die op het systeem is aangesloten. In een apparatuurbeschrijving wordt een beschrijving vastgelegd van de logische verbinding tussen beide LU's (op lokale locaties en locaties op afstand). Het door het systeem herkende ID voor het objecttype is \*DEVD.

#### **apparaatdomein**

Een apparaatdomein is een verzameling clusterknooppunten met gemeenschappelijke apparaatresources zoals onafhankelijke schijvenpools. De resources voor onafhankelijke schijvenpools zijn: virtuele adressen, schijvenpoolnummers en schijfstationnummers. Een onafhankelijke schijvenpool is alleen toegankelijk voor de knooppunten in een apparaatdomein.

#### **schijvenpool**

Een hulpgeheugenpool (ASP) die alleen schijfstations bevat. Zie [Typen schijvenpools.](rzalyiasptypes.htm)

#### **schijvenpoolgroep**

Een schijvenpoolgroep bestaat uit een primaire schijvenpool en nul of meer secundaire schijvenpools, die allemaal onafhankelijk zijn van gegevensopslag, maar fungeren als één geheel. Zie [Schijvenpoolgroepen.](rzalydiskpoolgroups.htm)

#### **schijfstation**

Dit is een sleuf met een of meer schijfstations.

#### **uitbreidingseenheid**

Een eenheid die verbonden kan worden met een systeemeenheid om extra geheugenruimte en verwerkingscapaciteit te genereren. Synoniem met tower.

### **failover**

Een clusterevent waarbij de primaire databaseserver of de toepassingenserver ten gevolge van een storing overschakelt op een backupsysteem

### .

### **HSL-ringleiding (hogesnelheidsverbinding)**

De verbinding tussen het systeem en de tower die vereist is voor de implementatie van verwisselbare onafhankelijke schijvenpools die deel uitmaken van een uitbreidingseenheid (tower). De servers en towers in een cluster, die gebruikmaken van bestendige apparatuur in een externe tower, moeten door middel van HSL-kabels verbonden zijn met een HSL-ringleiding.

### **onafhankelijke schijvenpool**

Een of meer opslagapparaten die worden gedefinieerd vanaf de schijfstations of subsystemen van schijfstations die adresseerbaar schijfgeheugen uitmaken. Een onafhankelijke schijvenpool bevat objecten, directory's of bibliotheken die objecten bevatten, en andere objectkenmerken, zoals machtigingen en eigendomskenmerken. U kunt onafhankelijke schijvenpools beschikbaar maken (online zetten) of niet beschikbaar maken (offline zetten) zonder dat u het systeem opnieuw hoeft op te starten. Een onafhankelijke schijvenpool kan a) verwisselbaar zijn tussen meerdere systemen in een clusteromgeving of b) met één afzonderlijk systeem worden verbonden. Synoniem met onafhankelijke hulpgeheugenpool (ASP).

### **bibliotheeknaamruimte**

Een kenmerk dat kan worden ingesteld voor de huidige thread. De bibliotheeknaamruimte is een verzameling objecten en bibliotheken die toegankelijk zijn vanuit iedere onafhankelijke schijvenpool in een schijvenpoolgroep. Tot de bibliotheeknaamruimte behoren ook de bibliotheken in de systeemschijvenpool en basisgebruikersschijvenpools (ASP 2-32) waarvoor gebruik wordt gemaakt van de gebruikelijke objectnaamsyntaxis voor bibliotheken. Met de opdracht SETASPGRP (ASPgroep instellen) stelt u de hulpgeheugenpoolgroep in voor de huidige thread.

#### **primaire schijvenpool**

Deze onafhankelijke schijvenpool definieert een verzameling directory's en bibliotheken en er kunnen andere secundaire schijvenpools aan gekoppeld worden. Een primaire schijvenpool definieert ook een database voor zichzelf en voor andere schijvenpools die aan de bijbehorende schijvenpoolgroep kunnen worden toegevoegd. Primaire schijvenpools kunnen uitsluitend worden geïmplementeerd in V5R2 of een latere versie van OS/400. Zie [Typen schijvenpools.](rzalyiasptypes.htm)

### <span id="page-10-0"></span>**secondaire schijvenpool**

Deze onafhankelijke schijvenpool definieert een verzameling directory's en bibliotheken en moet worden gekoppeld aan een primaire schijvenpool. Secundaire schijvenpools kunnen uitsluitend worden geïmplementeerd in V5R2 of een latere versie van OS/400. Zie [Typen schijvenpools.](rzalyiasptypes.htm)

### **verwisselbare entiteit**

Dit is de fysieke resource met de onafhankelijke schijvenpools die afwisselend kunnen worden gebruikt voor verschillende systemen in een cluster. Deze resource kan een uitbreidingseenheid met schijfstations zijn, in een omgeving met meerdere systemen. De verwisselbare entiteit kan ook een IOP met schijfstations zijn, in een LPAR-omgeving.

#### **overschakeling**

Een clusterevent waarbij de primaire databaseserver of de toepassingenserver overschakelt op een backupsysteem ten gevolge van de tussenkomst van de interface voor clusterbeheer.

#### **SYSBAS**

In de op tekens gebaseerde interface verwijst dit naar de systeem-ASP (ASP 1) en alle geconfigureerde basis-ASP's (ASP 2-32). Hiertoe behoren niet de onafhankelijke schijvenpools (ASP 33-255).

### **UDFS-schijvenpool (User-Definded File System)**

Dit is een onafhankelijke schijvenpool die uitsluitend door de gebruiker gedefinieerde bestandssystemen bevat. Deze pool kan geen deel uitmaken van een schijvenpoolgroep, tenzij hij wordt geconverteerd naar een primaire of secundaire schijvenpool. Zie [Typen schijvenpools.](rzalyiasptypes.htm)

#### **offline zetten**

Als u u een schijvenpool offline zet, is deze niet meer beschikbaar voor normaal gebruik. Alle primaire en secundaire schijvenpools in een schijvenpoolgroep worden tegelijkertijd offline gezet. Synoniem met niet beschikbaar maken.

### **online zetten**

Als u u een schijvenpool online zet, is deze beschikbaar voor normaal gebruik. Alle primaire en secundaire schijvenpools in een schijvenpoolgroep worden tegelijkertijd online gezet. Synoniem met beschikbaar maken.

## **De werking van onafhankelijke schijvenpools**

Het hoofdkenmerk van een onafhankelijke schijvenpool is dat deze *onafhankelijk* is van de rest van de opslag op een server. De reden hiervoor is dat de gegevens in de onafhankelijke schijvenpool zelfstandig zijn. Dit betekent dat alle vereiste systeeminformatie die bij deze gegevens hoort zich binnen de onafhankelijke schijvenpool bevindt. Door hun unieke kenmerken kunnen onafhankelijke schijvenpools worden overgeschakeld in een omgeving met meerdere systemen, en in een omgeving met één systeem kunnen ze beschikbaar of niet beschikbaar worden gemaakt.

Onafhankelijke schijvenpools zijn alleen beschikbaar als u ze beschikbaar maakt; ze worden niet beschikbaar gemaakt als de server opnieuw wordt opgestart, tenzij u in het [opstartprogramma](rzalystartup.htm) aangeeft dat ze beschikbaar moeten worden gemaakt. Als u er voor kiest om de schijvenpool beschikbaar te maken, ondergaat de schijvenpool een proces dat lijkt op het opnieuw opstarten van de server. Tijdens dit proces heeft de schijvenpool de status Actief.

Terwijl de schijvenpool de status Actief heeft, wordt de herstelprocedure uitgevoerd. De schijvenpool wordt gesynchroniseerd met andere schijvenpools die zich in de schijvenpoolgroep bevinden. Daarnaast worden gejournaliseerde objecten gesynchroniseerd met het bijbehorende journaal. Systeembibliotheken worden gemaakt voor de primaire schijvenpool: QSYSnnnnn, QSYS2nnnnn, QRCLnnnnn, QRCYnnnnn, QRPLnnnnn en SYSIBnnnnn (waarbij nnnnn het nummer van de primaire schijvenpool is, rechts uitgelijnd en opgevuld met nullen). De QSYS-bibliotheek voor onafhankelijke schijvenpool 33 is bijvoorbeeld QSYS00033.

Vervolgens worden ook de verwijzingsbestanden in de database bijgewerkt. De systeembibliotheken voor de onafhankelijke schijvenpools QSYSnnnnn en QSYS2nnnnn bevatten niet alleen metagegevens voor de onafhankelijke schijvenpool, maar ook voor de systeemschijvenpool. Als de schijvenpool beschikbaar wordt gemaakt, worden door de databaseverwijzingen de aan SYSBAS gerelateerde gegevens verwijderd en bijgewerkt met de huidige gegevens. De benodigde tijd om een schijvenpool beschikbaar te maken is afhankelijk van het aantal en de complexiteit van databasebestandsobjecten en SQL-pakketten, procedures en voorzieningen die moeten worden bijgewerkt.

Tijdens het proces van beschikbaar maken worden een aantal servertaken gestart voor het onderhouden van de onafhankelijke schijvenpool. Om te zorgen dat servertaken uniek blijven op de server, krijgen de taken die de onafhankelijke schijvenpool onderhouden een eigen eenvoudige taaknaam als de schijvenpool beschikbaar wordt gemaakt. De servertaken zijn essentieel voor de werking van de schijvenpool; breng geen wijzigingen in deze taken aan. Hieronder ziet u een lijst met servertaken die worden gemaakt voor uitvoering in het QSYSWRK-subsysteem:

- 1. **QDBXnnnXR** handelt de serverfuncties voor databaseverwijzingsbestanden af
- 2. **QDBXnnnXR2** handelt de veld(kolom)gegevens van databaseverwijzingen af
- 3. **QDBnnnSV01** handelt database-, journaal- en commitment control-events af
- 4. **QDBnnnSV02 via QDBnnnSV##** taken met hoge prioriteit die de database onderhouden
- 5. **QDBnnnSV## via QDBnnnSV##** taken met lage prioriteit die de database onderhouden

Als de herstelprocedure is voltooid, heeft de schijvenpool de status Beschikbaar en kan dus worden gebruikt. Als u een schijvenpoolgroep beschikbaar maakt, wordt voor elke afzonderlijke schijvenpool een voltooiingsbericht weergegeven. Als tijdens het proces voor beschikbaar maken problemen worden aangetroffen, zoals een object dat niet is gesynchroniseerd met een journaal, moet u de in de foutberichten gerapporteerde problemen adresseren. Raadpleeg het taaklogboek, de berichtenwachtrij van de systeemoperator en het historielogboek als u problemen wilt opsporen en het proces voor beschikbaar maken wilt controleren.

### **Voorbeeld: Onafhankelijke schijvenpools beschikbaar maken bij het opstarten van het systeem**

Als u de onafhankelijke schijvenpools beschikbaar wilt maken wanneer de server opnieuw wordt gestart, kunt u overwegen om onderstaande CL (Control Language) aan het begin van het opstartprogramma (QSTRUP) op te nemen. Als u wilt voorkomen dat de onafhankelijke schijvenpools beschikbaar zijn wanneer de server opnieuw wordt gestart, kunt u dit gegevensgebied wissen (DLTDTAARA) of hernoemen (RNMOBJ). U moet dan echter wel onthouden dat u dit gegevensgebied in het opstartprogramma later opnieuw maakt (CRTDTAARA) of hernoemt (RNMOBJ). Alleen het subsysteem QSYSWRK mag worden gestart voordat de onafhankelijke schijvenpools beschikbaar worden gemaakt. Voor ander wordt dan niet geprobeerd beslag te leggen op systeemresources wanneer de onafhankelijke schijvenpools beschikbaar worden gemaakt.

In dit voorbeeld wordt het gegevensgebied VARYONIASP gebruikt. U kunt dit gegevensgebied een willekeurige naam geven. In dit voorbeeld bevat de bibliotheek QRECOVERY het gegevensgebied, maar u kunt ook een andere bibliotheek kiezen die deel uitmaakt van de systeemschijvenpool.

```
MONMSG MSGID(CPF0000)
                       QSYS/STRSBS SBSD(QSYSWRK)
     QSYS/CHKOBJ OBJ(QRECOVERY/VARYONIASP) OBJTYPE(*DTAARA)
     MONMSG MSGID(CPF9801) EXEC(GOTO SKIPVRYCFG)
     QSYS/VRYCFG CFGOBJ(IASP1) CFGTYPE(*DEV) STATUS(*ON)
     QSYS/VRYCFG CFGOBJ(IASP2) CFGTYPE(*DEV) STATUS(*ON)
SKIPVRYCFG:
```
# <span id="page-12-0"></span>**Verwisselbare en stand-alone onafhankelijke schijvenpools**

U kunt in twee standaardomgevingen profiteren van onafhankelijke schijvenpools: een omgeving met meerdere systemen die worden beheerd door een iSeries-cluster of een omgeving met één systeem en één iSeries-server.

#### **Verwisselbare onafhankelijke schijvenpools Cluster met meerdere systemen**

Bij een groep servers in een cluster kunnen de overschakelingsmogelijkheden binnen clusters worden benut voor het overschakelen van de toegang tot de onafhankelijke schijvenpool van de ene naar de andere server. In een cluster kan een onafhankelijke schijvenpool verwisselbaar zijn als deze deel uitmaakt van een verwisselbaar apparaat: een externe uitbreidingseenheid (tower) of een I/O-processor op de bus die gemeenschappelijk wordt gebruikt door logische partities. De server die de eigenaar is van of die is gekoppeld aan het verwisselbare apparaat met de onafhankelijke schijvenpool kan worden overgeschakeld (automatisch bij een geplande storing (failover), of handmatig via een overschakeling).

### **Stand-alone onafhankelijke schijvenpools Omgeving met één systeem**

Een onafhankelijke schijvenpool in een omgeving met één systeem, zonder clusters en verwisselbare apparaten, wordt een niet-gemeenschappelijke, stand-alone of vast toegewezen onafhankelijke schijvenpool genoemd. Hierbij kunt u de toegang tot de onafhankelijke schijvenpool niet overschakelen van de ene naar de andere server. U kunt de gegevens in een onafhankelijke schijvenpool wel isoleren, zodat deze worden gescheiden van het schijfgeheugen op de server. U kunt de onafhankelijke schijvenpool dan desgewenst beschikbaar maken (online zetten) of niet beschikbaar maken (offline zetten). U kunt dit bijvoorbeeld gebruiken om de bij een bepaalde toepassing behorende gegevens te isoleren, of om weinig gebruikte gegevens te isoleren die slechts van tijd tot tijd worden gebruikt. Op die manier kunt u ook bepaalde onderhoudsfuncties isoleren. Als u dan schijfbeheerfuncties wilt uitvoeren waarvoor het hele systeem zich gewoonlijk in DST moet bevinden, kunt u dit uitsluitend doen door de betreffende onafhankelijke schijvenpool offline te zetten.

In de onderstaande tabel worden verwisselbare onafhankelijke schijvenpools vergeleken met stand-alone onafhankelijke schijvenpools.

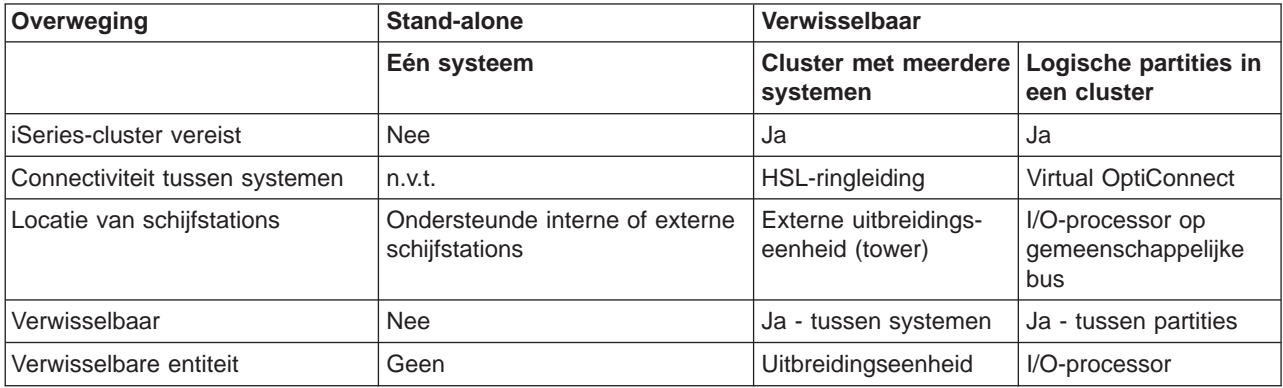

Raadpleeg [Configuratie van onafhankelijke schijvenpools](rzalyscenarios.htm) voor meer informatie over verwisselbare en stand-alone onafhankelijke schijvenpools, inclusief voorbeeldconfiguraties van deze omgevingen.

# **Voordelen van onafhankelijke schijvenpools**

Het gebruik van onafhankelijke schijvenpools kan nuttig zijn in twee omgevingen: een cluster met meerdere systemen en een omgeving met één systeem.

### **cluster met meerdere systemen**

In deze omgeving zijn de servers lid van een iSeries-cluster en een onafhankelijke schijvenpool

<span id="page-13-0"></span>wordt gekoppeld aan een verwisselbaar apparaat in die cluster. Hierbij kunnen onafhankelijke schijvenpools afwisselend worden gebruikt door verschillende systemen zonder dat een opstartprocedure (IPL) moet worden uitgevoerd. De onafhankelijke schijvenpool kan afwisselend worden gebruikt omdat de schijvenpool zelfstandig is. Dit kan een belangrijk voordeel zijn aangezien gegevens dan altijd beschikbaar zijn, het voornaamste voordeel van onafhankelijke schijvenpools.

Verwisselbare onafhankelijke schijvenpools kunnen u helpen om:

- v gegevens voor toepassingen, zelfs bij een geplande of niet-geplande systeemstoring, beschikbaar te houden;
- te voorkomen dat gegevensreplicatie van het ene naar het andere systeem plaatsvindt;
- v in sommige gevallen schijfstationfouten binnen de onafhankelijke schijvenpool op te sporen;
- een grote mate aan beschikbaarheid en flexibiliteit te bereiken.

### **Omgeving met één systeem**

In deze omgeving is een onafhankelijke schijvenpool uitsluitend verbonden met één server. Onafhankelijke schijvenpools kunnen hierbij, onafhankelijk van andere schijvenpools, offline worden gezet of niet beschikbaar worden gemaakt omdat de gegevens in de onafhankelijke schijvenpool zelfstandig zijn. De onafhankelijke schijvenpool kan ook online worden gezet of beschikbaar worden gemaakt terwijl het systeem aan staat en zonder dat een opstartprocedure (IPL) hoeft te worden uitgevoerd. Het gebruik van onafhankelijke schijvenpools kan dus erg nuttig zijn, bijvoorbeeld als u beschikt over een grote hoeveelheid aan gegevens die niet nodig is voor de normale, dagelijkse verwerking. De onafhankelijke schijvenpool met deze gegevens kan dus offline worden gezet zolang u de gegevens niet nodig hebt. Als een grote hoeveelheid opslagruimte tijdens het dagelijkse gebruik offline blijft, wordt de verwerkingstijd korter voor bewerkingen zoals IPL en wordt geheugenruimte beschikbaar gemaakt.

Onafhankelijke schijvenpools op één systeem kunnen u helpen om:

- weinig gebruikte gegevens te isoleren en online te zetten als ze weer nodig zijn;
- de opstartijd van het systeem te verkorten;
- opslaan/herstellen per onafhankelijke schijvenpool te beheren;
- geheugenruimte beschikbaar te maken per onafhankelijke schijvenpool;
- gegevens te verdelen over meerdere databases
- v gegevens te isoleren die gekoppeld zijn aan bepaalde toepassingen of bepaalde groepen of gebruikers;
- onderhoud aan toepassingen uit te voeren zonder dat dit invloed heeft op het gehele systeem.

# **Typen schijvenpools**

Een onafhankelijke schijvenpool vormt slechts een subset van de grotere groep schijvenpools op de iSeries-server.

Een schijvenpool, die ook wel hulpgeheugenpool (ASP) wordt genoemd, is een softwaredefinitie van een groep schijfstations op uw systeem. Dit houdt in dat een schijvenpool niet noodzakelijkerwijs overeen hoeft te komen met de fysieke indeling van de schijven. Elke schijvenpool op uw systeem is een afzonderlijke schijvenpool met schijfstations voor ongelaagd geheugen. Het systeem verdeelt de gegevens over de schijfstations binnen een schijvenpool. Raadpleeg Hulpgeheugenpools voor meer informatie over schijvenpools (ASP's).

Er zijn twee hoofdtypen schijvenpools: systeemschijvenpools (systeem-ASP's) en gebruikersschijvenpools (gebruikers-ASP's). Een onafhankelijke schijvenpool is een type gebruikersschijvenpool. In het onderstaande voorbeeld ziet u de verschillende typen schijvenpools:

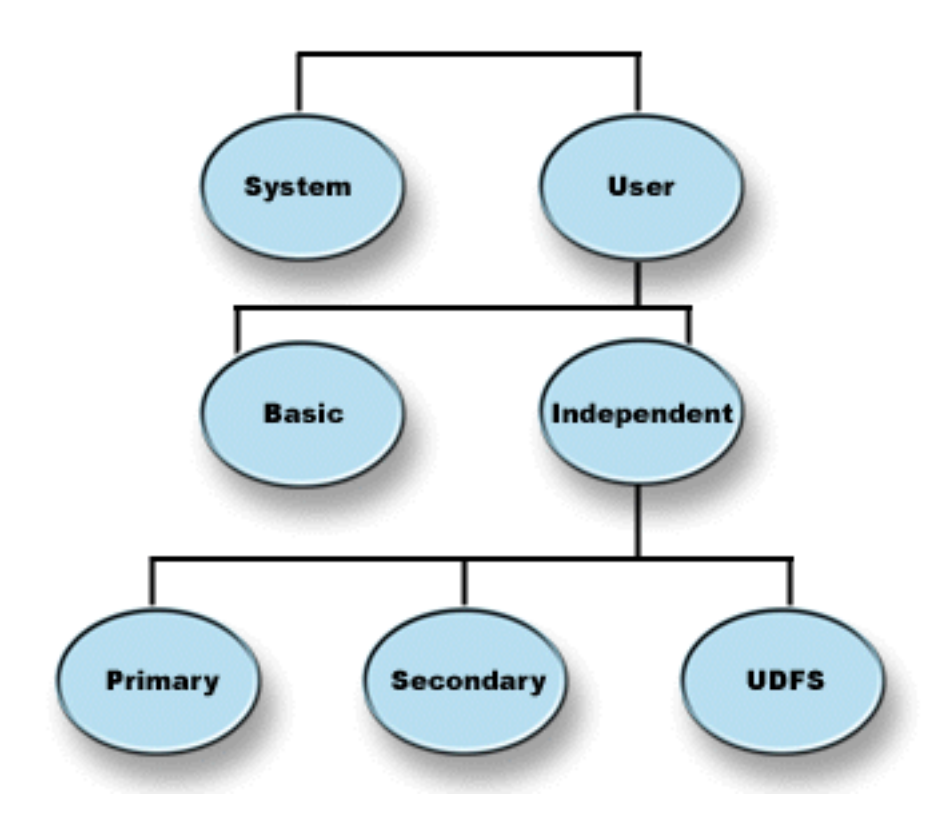

### **Systeemschijvenpool (systeem-ASP)**

Er is één systeemschijvenpool per iSeries-server. Het systeem maakt automatisch de systeemschijvenpool (Schijvenpool 1), die schijfstation 1 en alle andere geconfigureerde schijven bevat die niet zijn toegewezen aan een standaardschijvenpool of onafhankelijke schijvenpool. De systeemschijvenpool bevat alle systeemobjecten voor het gelicentieerde programma OS/400 en alle gebruikersobjecten die niet zijn toegewezen aan een standaardschijvenpool of onafhankelijke schijvenpool.

#### **Gebruikersschijvenpool (gebruikers-ASP)**

Er zijn twee typen gebruikersschijvenpools: standaardschijvenpools en onafhankelijke schijvenpools. U kunt een gebruikersschijvenpool maken door een aantal schijfstations in een groep te plaatsen en die groep toe te wijzen aan de schijvenpool (ASP). U kunt de standaardschijvenpools nummeren met een getal van 2 tot 32. Onafhankelijke schijvenpools worden genummerd met een getal van 33 tot 255. In een cluster kunnen onafhankelijke ASP's afwisselend door systemen worden gebruikt, zonder dat een opstartprocedure (IPL) moet worden uitgevoerd, zodat de gegevens voortdurend beschikbaar zijn.

#### **Standaardschijvenpool**

Een standaardschijvenpool wordt gebruikt om een aantal objecten te isoleren van de andere objecten die zijn opgeslagen in de systeemschijvenpool. Standaardschijvenpools worden gedefinieerd door de gebruiker. De gegevens in een standaardschijvenpool zijn altijd toegankelijk als de server actief is. Als het opslaggeheugen van een standaardschijvenpool vol is, kan er gegevensoverloop plaatsvinden naar de systeemschijvenpool. Dit wijkt af van een onafhankelijke schijvenpool, waarbij gegevensoverloop naar de systeemschijvenpool niet is toegestaan.

### <span id="page-15-0"></span>**Onafhankelijke schijvenpool**

Deze schijvenpool bevat objecten, directory's of bibliotheken die objecten bevatten, en andere objectkenmerken, zoals machtigingen en eigendomskenmerken. U kunt onafhankelijke schijvenpools beschikbaar maken (online zetten) of niet beschikbaar maken (offline zetten) voor de server zonder dat u het systeem opnieuw hoeft op te starten. Als een onafhankelijke schijvenpool wordt gekoppeld aan een verwisselbare hardwaregroep, wordt dit een verwisselbare schijvenpool. Deze kan in een cluster afwisselend worden gebruikt door de ene of de andere iSeries-server. Onafhankelijke schijvenpools die niet zijn gekoppeld aan een clusterresourcegroep worden in de OS/400 API's niet-gemeenschappelijke schijvenpools genoemd. Onafhankelijke schijvenpools kunnen ook functioneren in combinatie met andere onafhankelijke schijvenpools in een [schijvenpoolgroep.](rzalydiskpoolgroups.htm) Hieronder volgt een beschrijving van de drie verschillende typen onafhankelijke schijvenpools. Er zijn drie typen onafhankelijke schijvenpools: door de gebruiker gedefinieerd bestandssysteem (UDFS), primaire en secundaire onafhankelijke schijvenpool.

### **Door de gebruiker gedefinieerd bestandssysteem (UDFS)**

Dit is een onafhankelijke schijvenpool die uitsluitend door de gebruiker gedefinieerde bestandssystemen bevat. Deze pool kan geen deel uitmaken van een schijvenpoolgroep, tenzij hij wordt geconverteerd naar een primaire of secundaire schijvenpool.

### **Primaire schijvenpool**

Deze onafhankelijke schijvenpool definieert een verzameling directory's en bibliotheken en er kunnen andere secundaire schijvenpools aan gekoppeld worden. Een primaire schijvenpool definieert ook een database voor zichzelf en voor andere schijvenpools die aan de bijbehorende schijvenpoolgroep kunnen worden toegevoegd. Primaire schijvenpools kunnen uitsluitend worden geïmplementeerd in V5R2 of een latere versie van OS/400.

#### **Secundaire schijvenpool**

Deze onafhankelijke schijvenpool definieert een verzameling directory's en bibliotheken en moet worden gekoppeld aan een primaire schijvenpool. U kunt een secundaire schijvenpool bijvoorbeeld gebruiken voor het opslaan van journaalontvangers voor de objecten die worden gejournaliseerd in de primaire schijvenpool. Secundaire schijvenpools kunnen uitsluitend worden geïmplementeerd in V5R2 of een latere versie van OS/400.

# **Schijvenpoolgroepen**

Een schijvenpoolgroep bestaat uit een primaire schijvenpool en nul of meer secundaire schijvenpools. Alle schijvenpools zijn onafhankelijk wat betreft opslag van gegevens, maar ze fungeren als één geheel in de schijvenpoolgroep waarvan ze deel uitmaken. Als u één schijvenpool beschikbaar of niet beschikbaar maakt, worden de overige schijvenpools in de groep tegelijkertijd ook beschikbaar of niet beschikbaar gemaakt. In een cluster schakelen alle schijvenpools in een groep bovendien tegelijkertijd over naar een ander knooppunt. Daarnaast maken de primaire en secundaire schijvenpools gebruik van dezelfde database.

U kunt bijvoorbeeld handig gebruikmaken van een schijvenpoolgroep als u journaalontvangers isoleert van de objecten waarvoor ze journaalgegevens bevatten. De primaire schijvenpool kan bijvoorbeeld de bibliotheken, journalen en objecten bevatten die moeten worden opgenomen in een journaal; de secundaire schijvenpools kunnen de bijbehorende journaalontvangers bevatten. De journalen en journaalontvangers blijven dan gescheiden voor optimale prestaties en herstelbaarheid, maar ze werken wel samen in de schijvenpoolgroep.

<span id="page-16-0"></span>Schijvenpoolgroepen kunnen uitsluitend worden geïmplementeerd in V5R2 of een latere versie van OS/400.

# **Aanbevolen structuur voor onafhankelijke schijvenpools**

Plaats het grootste deel van de toepassingsgegevensobjecten in onafhankelijke schijvenpools en plaats een beperkt aantal niet-programmaobjecten in SYSBAS, dat de systeemschijvenpool van alle geconfigureerde standaardschijvenpools is. De systeemschijvenpool en standaardgebruikersschijvenpools (SYSBAS) bevatten dan hoofdzakelijk besturingssysteemobjecten, productbibliotheken van gelicentieerde programma's en een heel klein aantal gebruikersbibliotheken. Deze structuur levert de beste beveiliging en prestaties op. Toepassingsgegevens zijn geïsoleerd van niet-gerelateerde fouten en kunnen onafhankelijk van andere systeemactiviteiten worden verwerkt. De benodigde tijd voor online zetten en overschakelen wordt bij deze structuur geoptimaliseerd. De andere voordelen van deze structuur zijn:

- In de systeemschijvenpool zijn bibliotheken niet verwisselbaar.
- v Aangezien een databasenetwerk niet de grenzen van onafhankelijke schijvenpools kan overspannen, maken volledige databasenetwerken deel uit van schijvenpoolgroepen.
- v De codering van toepassingsbewerkingen eenvoudiger omdat alle gegevensbibliotheken deel uitmaken van één schijvenpoolgroep.
- v Bibliotheeknamen kunnen worden gedupliceerd in meerdere schijvenpoolgroepen, maar niet in de schijvenpoolgroep en de bibliotheken in SYSBAS.

Alhoewel de bovenstaande structuur wordt aanbevolen, betekent dit niet dat andere configuraties uitgesloten zijn. U kunt bijvoorbeeld eerst een klein deel van de gegevens naar een schijvenpoolgroep migreren en het grootste deel van de gegevens in SYSBAS bewaren. Dit wordt in ieder geval ondersteund. Bij deze configuratie moet u er echter rekening mee houden dat het online zetten en overschakelen meer tijd kost. Voor het samenvoegen van databaseverwijzingsinformatie in de schijvenpoolgroep is namelijk aanvullende verwerking vereist.

## **Warning: Temporary Level 4 Header**

**Schijvenpoolgroepen structureren:** De iSeries-server ondersteunt maximaal 223 onafhankelijke schijvenpools, waarbij u zelf het aantal primaire en secundaire schijvenpools of UDFS-schijvenpools kunt bepalen. U hebt dus ruime keuzemogelijkheden bij het plaatsen van gegevens in onafhankelijke schijvenpools en het structureren van schijvenpoolgroepen. Alle toepassingsgegevens kunnen bijvoorbeeld worden geplaatst in één schijvenpoolgroep, die bestaat uit één primaire schijvenpool en één secundaire schijvenpool. U kunt ook meerdere schijvenpoolgroepen maken, waarvan enkele slechts één primaire schijvenpool bevatten en andere een of meer secundaire schijvenpools bevatten.

Houd rekening met de volgende factoren als u gegevens in schijvenpools wilt plaatsen:

- v De UDFS-schijvenpool is wellicht de beste optie als een toepassing uitsluitend bestaat uit gegevens in door de gebruiker gedefinieerde bestandssystemen en als de gegevens niet gejournaliseerd zijn. Bij een UDFS-schijvenpool is er weinig overhead. Er zijn ook weinig uitbreidingsmogelijkheden omdat de UDFS-schijvenpool geen op bibliotheken gebaseerde objecten kan bevatten.
- Als u een toepassing hebt met meerdere versies van toepassingsgegevens die u afzonderlijk wilt bewaren, dan kunt u overwegen om een aparte schijvenpoolgroep voor elke afzonderlijke gegevensversie te gebruiken. Raadpleeg [Stand-alone onafhankelijke schijvenpools](rzalysingle-systemiasps.htm) voor een voorbeeld van dit scenario.
- v Als u meerdere toepassingen hebt en als de toepassingsgegevens onafhankelijk zijn, dan is een aparte schijvenpoolgroep voor elke toepassing wellicht de beste oplossing. De gegevens van een toepassing is dan geïsoleerd van andere toepassingen en een toepassing wordt niet beïnvloed door bewerkingen op andere toepassingen. De toepassingsgegevens kunnen daardoor online en offline worden gezet en worden overgeschakeld zonder dat dit gevolgen heeft voor andere toepassingen.
- v Als u meerdere toepassingen hebt met gegevensobjecten die van elkaar afhankelijk zijn, moeten de gegevens voor die toepassingen in één schijvenpoolgroep staan.
- v U kunt secundaire schijvenpools gebruiken om gegevensobjecten van elkaar te scheiden in verschillende opslagdomeinen en dus betere prestaties te bereiken. Het is gebruikelijk om de journaal-

<span id="page-17-0"></span>ontvangers in andere schijfstations te plaatsen dan de gegevens die worden gejournaliseerd. U plaatst de journaalontvangers dan in een secundaire schijvenpool. U kunt andere delen van de toepassing echter ook scheiden door ze in verschillende schijfstations te plaatsen. Ze moeten zich dan wel in verschillende bibliotheken bevinden en er moet worden voldaan aan de volgende journaaldependency.

• Objecten die worden gejournaliseerd en het journaal voor die objecten moeten deel uitmaken van dezelfde schijvenpool.

# **Beperkingen en overwegingen voor onafhankelijke schijvenpools**

Onafhankelijke schijvenpools zijn uniek omdat ze zelfstandig zijn. Alle vereiste systeeminformatie die bij de onafhankelijke schijvenpool hoort, bevindt zich binnen de onafhankelijke schijvenpool. Om die reden moet u bij het gebruik van onafhankelijke schijvenpools rekening houden met een aantal beperkingen en overwegingen:

- [Ondersteunde en niet-ondersteunde OS/400-objecttypen](rzalysupportedunsupportedobjects.htm)
- [Onafhankelijke schijvenpools met verschillende databases](rzalydatabases.htm)
- [Meerdere systeembibliotheken](rzalymultiplesystemlibraries.htm)
- [Onafhankelijke schijvenpools overschakelen tussen een V5R1- en V5R2-systeem](rzalyswitchbetweenv5r1andv5r2.htm)
- [Objectidentificatie](rzalyobjectidentification.htm)
- [Afdrukoverwegingen](rzalyprintingconsiderations.htm)
- [Gebruikersprofielnaam, gebruikers-ID en gebruiks-ID synchroniseren](rzalysynchronizeid.htm)

### **Ondersteunde en niet-ondersteunde OS/400-objecttypen Niet-ondersteunde objecten**

De volgende OS/400-objecten worden NIET ondersteund voor gebruik in onafhankelijke schijvenpools:

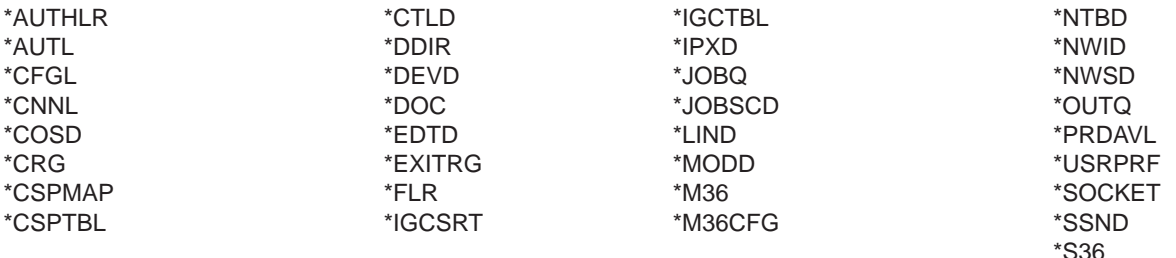

#### **Ondersteunende objecttypen**

De volgende OS/400-objecten worden ondersteund voor gebruik in onafhankelijke schijvenpools:

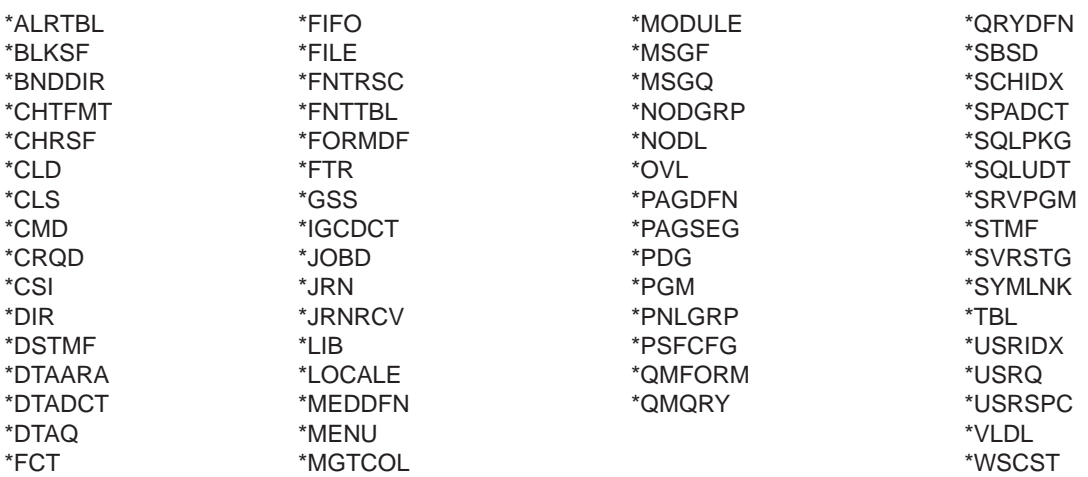

### **Beperkingen van ondersteunde objecttypen**

### **\*SBSD**

U kunt een subsysteem niet starten als de beschrijving ervan zich in een onafhankelijke schijvenpool bevindt.

**\*FILE** MultiSystem-databasebestanden voor meerdere systemen of databasebestanden met DataLinkvelden die gemaakt zijn als linkbesturing kunnen zich niet in een onafhankelijke schijvenpool bevinden.

### **Onafhankelijke schijvenpools met verschillende databases**

Als een primaire onafhankelijke schijvenpool is geconfigureerd, wordt afzonderlijk van de systeemdatabase een nieuwe gebruikersdatabase gedefinieerd. De gebruikersdatabase bevat ook de secundaire schijvenpools die zijn gekoppeld aan de primaire schijvenpool. Als de primaire schijvenpool is geconfigureerd, wordt de bijbehorende gebruikersdatabase weergegeven in de map Databases in iSeries Navigator. De database en de onafhankelijke schijvenpool krijgen standaard dezelfde naam. U kunt de gebruikersdatabase beheren met de voorzieningen die u ook gebruikt voor de systeemdatabase. Raadpleeg Werken met meerdere databases voor meer informatie.

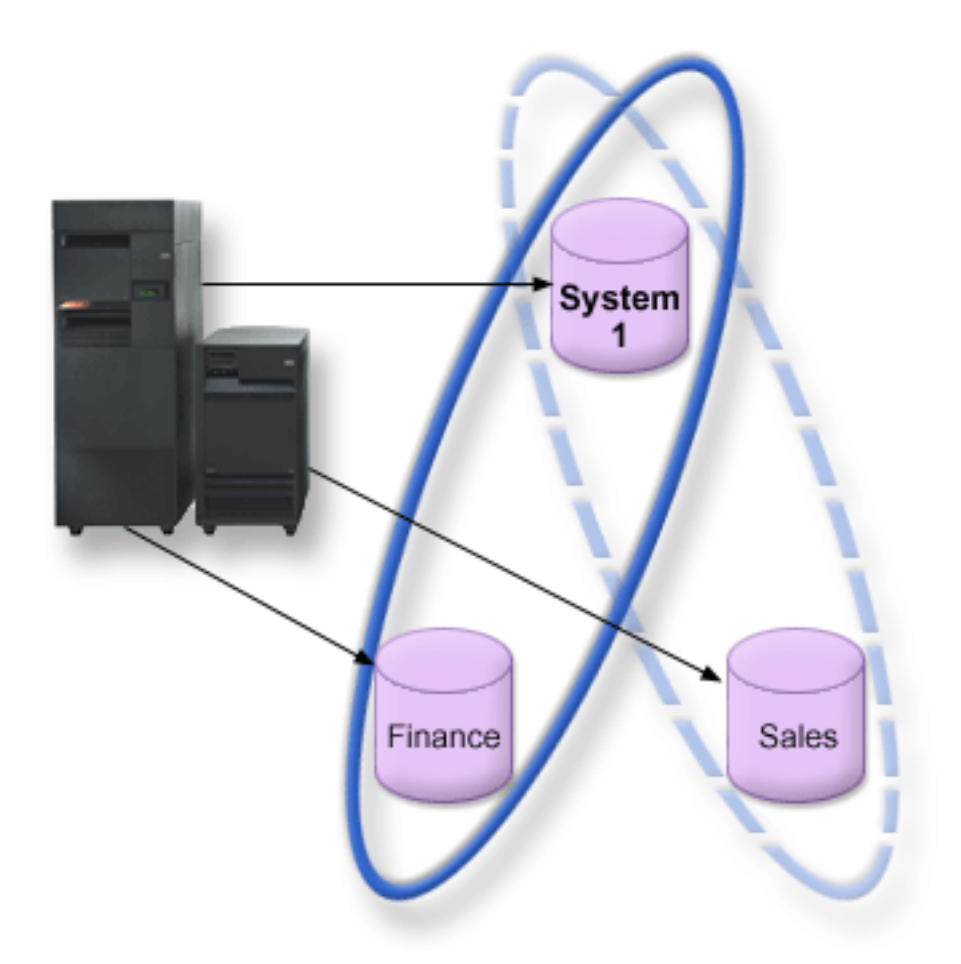

In de bovenstaande illustratie ziet u een voorbeeld van een systeem met drie verschillende databases: System, Finance (onafhankelijke schijvenpool) en Sales (onafhankelijke schijvenpool).

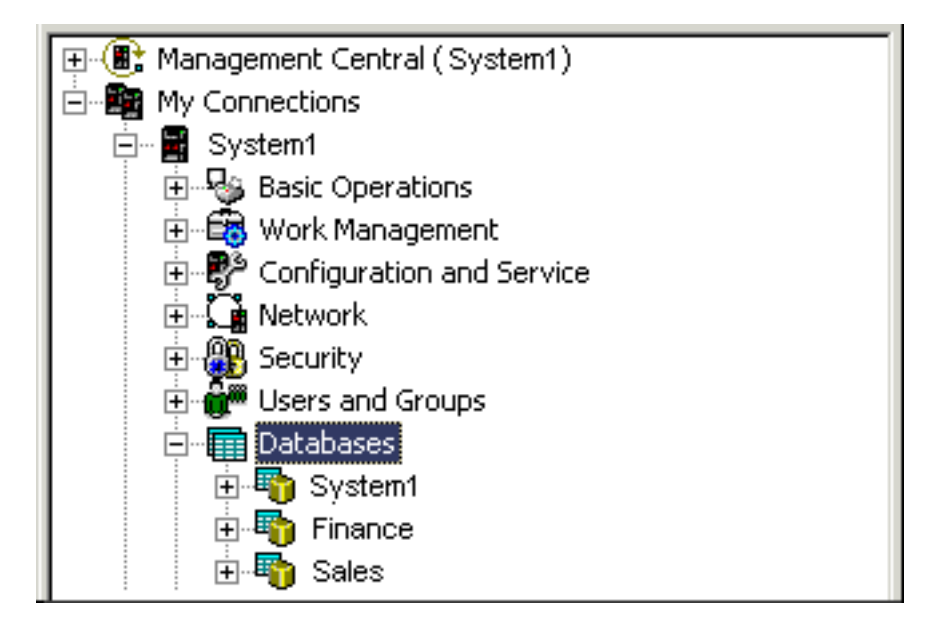

Als u Databases in iSeries Navigator (zie bovenstaand voorbeeld) uitgebreid afbeeldt, ziet u een lijst met de databases System, Finance en Sales. Vanuit gebruikersdatabases (Finance en Sales) hebt u altijd toegang tot bibliotheken in de systeemdatabase (System), maar u hebt geen toegang tot bibliotheken in andere gebruikersdatabases. Als u bijvoorbeeld de Finance-database opent, kunt u aangeven dat de bibliotheken in de System-database ook moeten worden weergegeven. Vanuit de Finance-database hebt u echter geen toegang tot bibliotheken in de Sales-database, omdat Sales een afzonderlijke gebruikersdatabase is.

Raadpleeg [Objectidentificatie](rzalyobjectidentification.htm) voor meer informatie over de identificatie van objecten als er onafhankelijke schijvenpools op uw server staan.

### **Meerdere systeembibliotheken**

In het algemeen blijven alle systeembibliotheken in de systeemschijvenpool bestaan. Voor een betere opsporing van problemen en herstel van de onafhankelijke schijvenpoolgroep die de systeembibliotheken bevat, worden echter ook de onderstaande systeembibliotheken in de primaire schijvenpool gemaakt:

- 1. **QSYSnnnnn** deze bevat de verwijzingsinformatie voor de database die wordt weergegeven door de schijvenpoolgroep. Gewoonlijk worden objecten alleen met behulp van interne systeemprogrammatuur in deze bibliotheek gemaakt.
- 2. **QSYS2nnnnn** deze bevat de SQL-catalogus voor de database die wordt weergegeven door de schijvenpoolgroep. Gewoonlijk worden objecten alleen met behulp van interne systeemprogrammatuur in deze bibliotheek gemaakt.
- 3. **QRCYnnnnn** in deze bibliotheek voor de primaire schijvenpool voor de groep worden herstelobjecten opgeslagen die bij objecten in de schijvenpoolgroep horen. Deze objecten zijn misschien nodig bij de herstelprocedure als de schijvenpoolgroep online wordt gezet. Voor de systeemschijvenpool is QRECOVERY het equivalent van deze bibliotheek.
- 4. **QRCLnnnnn** als een terughaalbewerking in de schijvenpoolgroep wordt uitgevoerd, worden de resultaten, die gewoonlijk worden opgeslagen in QRCL, nu opgeslagen in de QRCL van de primaire schijvenpool voor de groep. Gewoonlijk worden objecten in deze bibliotheek uitsluitend gemaakt door functies die worden aangeroepen tijdens het beschikbaar maken van geheugenruimte. Als bovendien bij het beschikbaar maken van geheugenruimte de adresseerbaarheid van verloren objecten wordt hersteld, kunnen deze objecten worden toegevoegd aan de bibliotheek QRCLnnnnn. Dit zijn gebruikersobjecten die oorspronkelijk deel uitmaakten van een andere bibliotheek.

5. **QRPLnnnnn** — als een object dat deel uitmaakt van de schijvenpoolgroep wordt vervangen terwijl het in gebruik is, wordt dit object hernoemd en verplaatst naar de bibliotheek QRPLnnnnn in de primaire schijvenpool voor de groep. Het nieuwe object wordt toegevoegd aan de opgegeven bibliotheek. Voor de systeemschijvenpool is QRPLOBJ het equivalent van deze bibliotheek. QRPLnnnnn wordt leeggemaakt als deze online wordt gezet.

Bij de bovenstaande bibliotheeknamen is nnnnn het nummer van de onafhankelijke schijvenpool, rechts uitgelijnd en opgevuld met nullen.

Een nieuw bibliotheekkenmerk, **Beveiligd**, dient voor ondersteuning van de uitgebreide bibliotheekfuncties. Aangezien de bibliotheken QSYSnnnnn, QSYS2nnnnn en SYSIBnnnnn speciale versies zijn die overeenkomen met de systeembibliotheken, kunnen er alleen objecten in worden gemaakt door besturingssysteemprogrammatuur. Toepassingen kunnen geen objecten maken in deze bibliotheken.

### **De instelling van dit kenmerk is als volgt:**

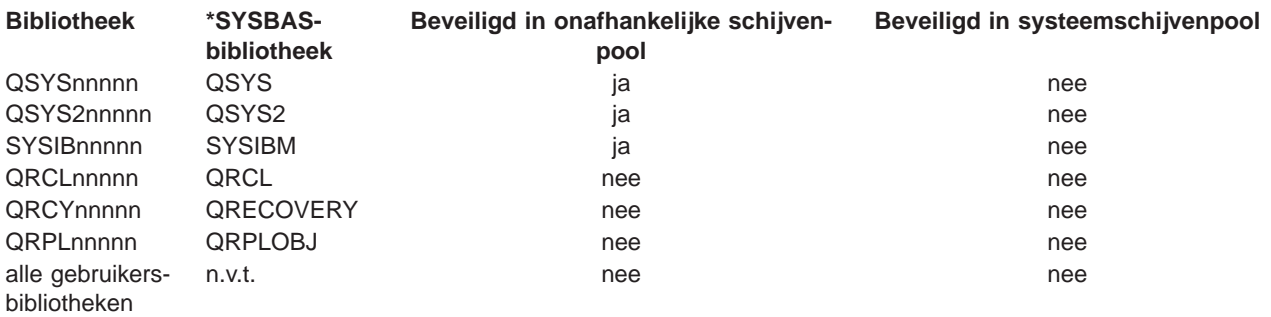

### **Instellingen bibliotheekkenmerk**

De standaard zoekvolgorde bij het zoeken naar objecten in bibliotheken is gebaseerd op de door de gebruiker opgegeven bibliotheekwaarde, de lijst van bibliotheken van de gebruiker en de geldende naamruimte voor de taak. De enige uitzondering hierop is als de gebruikerstaak een schijvenpoolgroep in de naamruimte van de taak heeft. In dit geval is de aliasondersteuning voor objectverwijzingen naar de databasebesturingsobjecten in QSYS, QSYS2 en SYSIBM van kracht. De objecten in QSYSnnnnn, QSYS2nnnnn en SYSIBnnnnn worden geretourneerd, zodat de gebruiker werkt met de databasebesturingsgegevens die bij de uitgebreide naamruimte horen.

### **Een onafhankelijke schijvenpool van V5R1 overbrengen naar V5R2**

Als een onafhankelijke schijvenpool beschikbaar is gemaakt op een server met OS/400 V5R2, kan deze niet beschikbaar worden gemaakt voor een server met OS/400 V5R1. Het is wel mogelijk om een onafhankelijke schijvenpool van een V5R1-server beschikbaar te maken voor een V5R2-server. Als dit is gebeurd, wordt de inhoud van de schijvenpool gewijzigd en kan deze niet opnieuw beschikbaar worden gemaakt voor een V5R1-server.

**Waarschuwing:** Als een V5R2-schijvenpool naar een V5R1-server is overgebracht, zijn de schijfstations niet geconfigureerd voor de V5R1-server. Als deze schijfstations aan een andere schijvenpool worden toegevoegd, wordt de onafhankelijke schijvenpool vernietigd.

### **Objectidentificatie**

Aangezien de aanwezigheid van een onafhankelijke schijvenpool op een server betekent dat er meerdere databases op één server bestaan, is het ingewikkelder om een object te identificeren dan wanneer dit deel uitmaakt van een systeem met één systeemdatabase. Als er meerdere databases aanwezig zijn, is het mogelijk om de namen van bibliotheken en objecten in afzonderlijke databases te dupliceren. Met de bibliotheeknaam en objectnaam kunt u niet altijd het object vinden. In een aantal gevallen hebt u ook de naam van de onafhankelijke schijvenpool nodig. De naam van de onafhankelijke schijvenpool en de bijbe<span id="page-21-0"></span>horende database zijn standaard hetzelfde. Ze hoeven echter niet per se hetzelfde te zijn. Een databasenaam mag maximaal 18 tekens bevatten, terwijl de naam van een onafhankelijke schijvenpool maximaal 10 tekens mag bevatten.

Een en dezelfde bibliotheeknaam mag worden gebruikt in twee verschillende schijvenpoolgroepen, maar bibliotheken mogen niet dezelfde naam hebben in de systeemschijvenpool en een onafhankelijke schijvenpool.

### **CL-opdrachten**

Als CL-opdrachten worden gebruikt die ondersteuning bieden voor de specificatie van \*ALL of \*ALLUSR voor de bibliotheken die moeten worden doorzocht, interpreteert het systeem dit meestal als 'alle (gebruikers)bibliotheken in de naamruimte van de actuele bibliotheek' in plaats van als 'alle (gebruikers)bibliotheken op het systeem'. Sommige opdrachten interpreteren \*ALL of \*ALLUSR mogelijk anders, dus is het belangrijk om de documentatie bij de opdrachten te controleren.

**Opmerking:** De meeste opdrachten die naar het taaklogboek (QSYSOPR) of het historielogboek gaan, bevatten niet de naam van de onafhankelijke schijvenpool. Ze bevatten alleen de objectnaam en de bibliotheek. U moet bepalen welke schijvenpoolgroep door de taak, die het bericht heeft verzonden, is gebruikt om het object te vinden.

### **Afdrukoverwegingen**

Als u externe resources voor spoolbestanden, en niet de spoolbestanden zelf, opslaat in een [schijvenpool](rzalydiskpoolgroups.htm)[groep,](rzalydiskpoolgroups.htm) moet u rekening houden met de mogelijke gevolgen voor het afdrukken. U kunt objecten voor de indeling, zoals \*FNTRSC, \*FORMDF, \*OVL, \*PAGDFN en \*PAGSEG, in een schijvenpoolgroep opslaan. Zorg er voor dat de schijvenpoolgroep deel uitmaakt van de bibliotheeknaamruimte, zodat de taak van het printerschijfprogramma toegang heeft tot deze objecten.

Als de externe resources zijn opgeslagen in een schijvenpoolgroep, gaat u als volgt te werk om het spoolbestand af te drukken:

- 1. Controleer of de schijvenpoolgroep, die de externe resources bevat, beschikbaar is.
- 2. Met de opdracht SETASPGRP (ASP-groep instellen) (naam-schijvenpoolgroep) stelt u de schijvenpoolgroep voor de huidige thread in .
- 3. Druk het spoolbestand af met behulp van de opdracht STRPRTWTR (Printerschrijfprogramma starten) (naam-printerapparaat).

# **Planning voor onafhankelijke schijvenpools**

Voor de implementatie van onafhankelijke schijvenpools moet u voldoen aan een aantal vereisten, met name als u verwisselbare onafhankelijke schijvenpools wilt gebruiken. Voor het maken van een omgeving voor verwisselbare apparaten is een zorgvuldige planning nodig.

**Belangrijk:** Als u een nieuwe server of een serverupgrade gaat bestellen voor de implementatie van clusters, kan IBM u helpen om te bepalen of u voldoet aan de clustervereisten. Raadpleeg [Planning for Clus](http://www.ibm.com/servers/eserver/iseries/ha/haplanning.htm)[tering.](http://www.ibm.com/servers/eserver/iseries/ha/haplanning.htm)

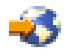

Bij het maken van een stand-alone of vast toegewezen onafhankelijke schijvenpool is niet zo veel planning nodig als bij een verwisselbare onafhankelijke schijvenpool. U moet echter wel zorgvuldig nagaan of u in de toekomst geen verwisselbare onafhankelijke schijvenpool nodig hebt.

Raadpleeg de volgende onderwerpen voor meer informatie over de vereisten voor onafhankelijke schijvenpools:

• [Hardwarevereisten](rzalyhardware.htm)

- <span id="page-22-0"></span>• [Vereisten voor fysieke planning](rzalyphysicalplanning.htm)
- [Software- en licentievereisten](rzalysoftware-licensing.htm)
- [Communicatievereisten](rzalycommunications.htm)
- [Clustervereisten](rzalyclusterrequirements.htm)

# **Hardwarevereisten**

Afhankelijk van de manier waarop u onafhankelijke schijvenpools wilt implementeren, moet u beschikken over de onderstaande hardware:

### **Cluster met meerdere systemen (voor verwisselbare onafhankelijke schijvenpools)**

1. Twee of meer iSeries-servers waarop  $OS/400$  V5R1M0<sup>1</sup> of een latere versie kan draaien -of-

Eén iSeries-server waarop OS/400 V5R1M0<sup>1</sup> of een latere versie kan draaien en die is geconfigureerd met logische partities (LPAR)

- 2. Een of meer verwisselbare apparaten. Dit kunnen zijn:
	- v Een of meer uitbreidingseenheden (towers) die deel uitmaken van een HSL-ringleiding
	- Een of meer I/O-processors in een logische partitie **Opmerking:** In een LPAR-omgeving kunt u de I/O-processor die de onafhankelijke schijvenpools bevat, overschakelen tussen de systeempartities zonder dat u een uitbreidingseenheid nodig hebt. De I/O-processor moet zijn aangesloten op de bus die wordt gedeeld door meerdere partities. Alle I/O-adapters op de I/O-processor worden overgeschakeld.

### **Omgeving met één systeem**

Eén iSeries-server waarop OS/400 V5R1M0 of een latere versie kan draaien

<sup>1</sup> OS/400 V5R1M0 kan worden gebruikt voor de implementatie van onafhankelijke schijvenpools die uitsluitend door de gebruiker gedefinieerde bestandssystemen bevatten. Ondersteuning voor op bibliotheken gebaseerde objecten is pas beschikbaar vanaf OS/400 V5R2M0.

# **Vereisten voor fysieke planning**

Afhankelijk van de manier waarop u onafhankelijke schijvenpools wilt implementeren, moet u voldoen aan de volgende vereisten voor fysieke planning:

### **Cluster met meerdere systemen (voor verwisselbare onafhankelijke schijvenpools)**

U moet HSL-kabels (High Speed Link) gebruiken om de uitbreidingseenheden (towers) aan te sluiten op servers in de cluster.

De uitbreidingseenheid moet in de HSL-ringleiding fysiek grenzen aan het andere systeem of de andere uitbreidingseenheid waarvan het andere systeem eigenaar is. Maximaal twee servers (clusterknooppunten) kunnen deel uitmaken van een HSL-ringleiding. Een server kan echter worden aangesloten op meerdere HSL-ringleidingen. Maximaal vier uitbreidingseenheden mogen deel uitmaken van een HSL-ringleiding, en slechts drie uitbreidingseenheden mogen deel uitmaken van een ringleidingsegment. In een HSL-ringleiding met twee servers zijn er twee segmenten, die van elkaar gescheiden zijn door de twee servers. Alle uitbreidingseenheden in één ringleiding moeten deel uitmaken van dezelfde clusterresourcegroep met apparaten.

De verwisselbare uitbreidingseenheid moet via SPCN-kabels verbonden zijn met de systeemeenheid die dienst gaat doen als primair knooppunt voor de verwisselbare hardwaregroep (CRG met apparaten). Het primaire knooppunt kan een primaire of secundaire logische partitie binnen de systeemeenheid zijn. Als u gebruikmaakt van LPAR, moeten de systeembuses in de tower vast zijn toegewezen door de partitie in de cluster.

<span id="page-23-0"></span>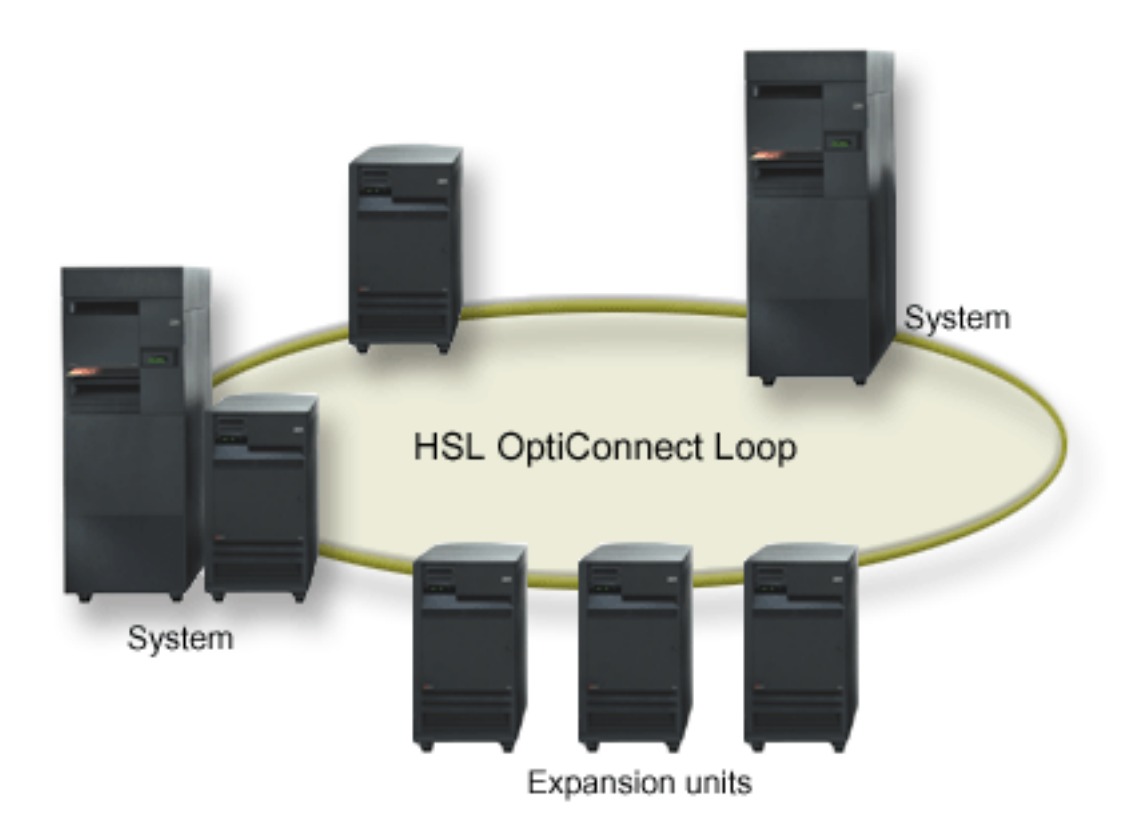

### **Omgeving met één systeem**

Hiervoor zijn er geen vereisten voor fysieke planning.

# **Software- en licentievereisten**

Afhankelijk van de manier waarop u onafhankelijke schijvenpools wilt implementeren, moet u beschikken over onderstaande software en licenties:

### **Cluster met meerdere systemen (voor verwisselbare onafhankelijke schijvenpools)**

- 1.  $OS/400$  V5R1M0<sup>1</sup> of hoger
- 2. iSeries Navigator

iSeries Navigator is de grafische gebruikersinterface voor het beheer van de iSeries-server vanaf het bureaublad van Windows(R). Deze interface hebt u nodig voor het uitvoeren van de Schijfbeheertaken die u moet uitvoeren om onafhankelijke schijvenpools te implementeren. Raadpleeg [Toegang tot Schijf](rzalydiskmanagement.htm)[beheerfuncties](rzalydiskmanagement.htm) voor de stappen die u moet uitvoeren om iSeries Navigator voor Schijfbeheer in te schakelen.

3. Optie 41 (OS/400 - HA Verwisselbare resources) - geïnstalleerd en gelicentieerd Optie 41 is een clustervereiste waarmee u onafhankelijke schijvenpools afwisselend voor verschillende systemen kunt gebruiken. Voor dit afwisselende gebruik van onafhankelijke schijvenpools moeten de servers secties van een cluster zijn en moet de onafhankelijke schijvenpool gekoppeld worden aan een verwisselbare hardwaregroep in het betreffende cluster. Optie 41 biedt ook de mogelijkheid om de IBM-interface voor het beheren van eenvoudige clusters in iSeries Navigator te gebruiken voor de definitie en het beheer van een eenvoudige cluster die gebruikmaakt van verwisselbare resources.

### **Omgeving met één systeem**

- 1. OS/400 V5R1M0<sup>1</sup> of hoger
- 2. iSeries Navigator iSeries Navigator is de grafische gebruikersinterface voor het beheer van de iSeries-server vanaf het

<span id="page-24-0"></span>bureaublad van Windows(R). Deze interface hebt u nodig voor het uitvoeren van de Schijfbeheertaken die u moet uitvoeren om onafhankelijke schijvenpools te implementeren. Raadpleeg [iSeries Navigator](rzalydiskmanagement.htm) [en onafhankelijke schijvenpools](rzalydiskmanagement.htm) voor meer informatie.

<sup>1</sup> OS/400 V5R1M0 kan worden gebruikt voor de implementatie van onafhankelijke schijvenpools die uitsluitend door de gebruiker gedefinieerde bestandssystemen bevatten. Ondersteuning voor op bibliotheken gebaseerde objecten is pas beschikbaar vanaf OS/400 V5R2M0.

# **Communicatievereisten**

Afhankelijk van de manier waarop u onafhankelijke schijvenpools wilt implementeren, moet u voldoen aan de volgende communicatievereisten:

### **cluster met meerdere systemen (voor verwisselbare onafhankelijke schijvenpools)**

Verwisselbare onafhankelijke schijvenpools worden binnen een iSeries-cluster geconfigureerd. Bij een cluster is ten minste één TCP/IP-communicatie-interface tussen de servers in de cluster vereist. Het is raadzaam om te zorgen dat er twee aparte interfaces tussen de servers zijn. **Opmerking:** Het is niet vereist om de HSL OptiConnect Loop-interface tussen servers te gebruiken in een configuratie met verwisselbare uitbreidingseenheden (tower). Daarnaast is het ook niet vereist om Virtual OptiConnect-communicatie tussen LPAR-partities te gebruiken in een verwisselbare I/O-processor in een omgeving met logische partities.

### **Omgeving met één systeem**

Hiervoor zijn er geen communicatievereisten.

# **Clustervereisten**

Als u verwisselbare onafhankelijke schijvenpools wilt implementeren, moet u een iSeries-cluster configureren. De documentatie in deze onderwerpen over onafhankelijke schijvenpools helpen u bij het maken en beheren van clusters. Maar misschien wilt u eerst uw netwerk- en serveromgeving voorbereiden.

Gebruik de checklist voor configuratie van clusters om te controleren of u de benodigde voorbereidingen hebt getroffen voor de configuratie van clusters in uw omgeving.

# **Overwegingen voor toepassingen voor onafhankelijke schijvenpools**

U moet met enkele zaken rekening houden als u de toepassingsomgeving wilt maken of opnieuw wilt inrichten voor het gebruik met onafhankelijke schijvenpools. Enkele overwegingen zijn: de aanwezigheid van meerdere databases, de objecten die wel of niet in een onafhankelijke schijvenpool kunnen worden gemaakt, hoe de lijst van bibliotheken werkt en de plaatsing van programma's en gegevens in de juiste database.

Als een primaire onafhankelijke schijvenpool voor de eerste keer beschikbaar wordt gemaakt, wordt automatisch een nieuwe database met dezelfde naam gegenereerd. Raadpleeg [Onafhankelijke schijvenpools](rzalydatabases.htm) [met verschillende databases](rzalydatabases.htm) voor meer informatie. Als u een toepassing schrijft om toegang te krijgen tot bestanden en bibliotheken in een schijvenpoolgroep, moet u opgeven hoe toegang moet worden verkregen tot die bepaalde database. U kunt onder andere kiezen uit de volgende opties:

- Gebruik de opdracht SETASPGRP (Instellen als groep).
- Gebruik in een SQL-omgeving de instructie CONNECT om de juiste database op te geven. Als u de beste prestaties wilt bereiken, controleert u of de database waarmee u een SQL CONNECT uitvoert, overeenkomt met uw actuele bibliotheeknaamruimte. Het kan zijn dat u daarvoor eerst de opdracht SETASPGRP moet gebruiken. Als de functie SQL CONNECT niet in dezelfde bibliotheeknaamruimte werkzaam is, maakt de toepassing gebruik van de ondersteuning bij de Distributed Relational Database Architecture(TM). Dit kan de prestaties beïnvloeden.
- v Gebruik de opdracht CHGJOBD (Taakbeschrijving wijzigen) om de eerste ASP-groep in de taakomschrijving voor een gebruikersprofiel in te stellen.

<span id="page-25-0"></span>Als u toepassingen schrijft die objecten maken, moet u weten welke objecten [wel of niet worden onder](rzalysupportedunsupportedobjects.htm)[steund.](rzalysupportedunsupportedobjects.htm) Als de toepassing gebruikmaakt van de opdracht CRTLIB (Bibliotheek maken), moet u CRTLIB ASP(\*ASPDEV) ASPDEV(asp-apparaat-naam) opgeven. Als u deze parameters niet voor CRTLIB opgeeft, wordt de bibliotheek automatisch in de systeemschijvenpool gemaakt. Als u echter de SQL-instructie CREATE COLLECTION gebruikt, is de actuele bibliotheeknaamruimte de standaardinstelling voor de IN ASP-clausule.

Als u in een SQL-omgeving werkt, moet u er ook rekening mee houden dat permanente SQL-objecten niet de grenzen van onafhankelijke schijvenpools kunnen overschrijden. U kunt in de systeemschijvenpool bijvoorbeeld geen view van een onafhankelijk schijvenpoolobject maken. Deze bewerking mislukt.

Dit is ook het geval bij Commitment Control met onafhankelijke schijvenpools. Als u verbonden bent met een relationele database van een onafhankelijke schijvenpool, kunt u geen wijzigingen vastleggen voor objecten in een andere schijvenpool. Als Commitment Control is geactiveerd, hebt u alleen-lezen-toegang. U kunt wijzigingen vastleggen in QTEMP, maar u ontvangt mogelijk foutberichten.

Bij de implementatie van onafhankelijke schijvenpools kan het ook handig zijn als u inzicht hebt in de werking van de lijst van bibliotheken. Als de lijst van bibliotheken ook QSYS, QSYS2 of SYSIBM bevat, worden de [bibliotheken met een alias](rzalymultiplesystemlibraries.htm) in de onafhankelijke schijvenpool (QSYSnnnnn, QSYS2nnnnn, SYSIBnnnnn) doorzocht voordat de bibliotheken in de systeemschijvenpool worden doorzocht. Als het object wordt gevonden in de onafhankelijke schijvenpool, wordt niet gezocht in de systeemschijvenpool. Als u bovendien overschakelt naar een andere schijvenpoolgroep, worden bibliotheken in de vorige lijst van bibliotheken verwijderd uit de huidige lijst van bibliotheken.

Denk er ook goed over na waar u gegevens, toepassingen en exitprogramma's wilt opslaan. Het is raadzaam om gegevens op te slaan in onafhankelijke schijvenpools. Als de onafhankelijke schijvenpools zijn toegewezen aan de server, kan het handig zijn om toepassingen en exitprogramma's in de systeemdatabase op te slaan, zodat ze altijd toegankelijk zijn, ongeacht welke schijvenpoolgroep bij een bepaalde taak hoort. Als u de onafhankelijke schijvenpool in een cluster gebruikt, onthoud dan dat als de schijvenpool wordt omgezet naar een andere server, het exitprogramma daar ook beschikbaar moet zijn. In dit geval kan het handiger zijn om toepassingen en exitprogramma's in de onafhankelijke schijvenpool op te slaan. Denk er aan dat het exitprogramma van de clusterresourcegroep (CRG) niet kan bestaan in een onafhankelijke schijvenpool.

Als u de onafhankelijke schijvenpool in een cluster gebruikt, moet u er ook rekening mee houden dat de gebruikersprofielen niet worden opgeslagen in de onafhankelijke schijvenpool. Ze worden bewaard in de systeemschijvenpool. Als een onafhankelijke schijvenpool taken overneemt bij een storing of wordt omgezet naar een ander knooppunt, wordt mogelijk een gebruikersprofiel op het nieuwe knooppunt gemaakt. Het gebruikersprofiel dat wordt gemaakt moet eigenaar zijn van de objecten of een machtiging hebben voor objecten in de primaire schijvenpool van de schijvenpoolgroep waarnaar wordt overgeschakeld. Het nieuwe gebruikersprofiel heeft geen speciale machtigingen of een wachtwoord.

Als u in een cluster werkt, raadpleegt u Clustertoepassingen voor meer informatie over het schrijven en implementeren van goed beschikbare toepassingen in uw cluster.

# **Onafhankelijke schijvenpools configureren**

Als u voldoet aan de [planningsvereisten](rzalyplan.htm) voor de implementatie van onafhankelijke schijvenpools, kunt u een onafhankelijke schijvenpool configureren. Voor de configuratie van onafhankelijke schijvenpools gebruikt u Schijfbeheer van iSeries Navigator. Raadpleeg [Toegang tot Schijfbeheerfuncties](rzalydiskmanagement.htm) voor meer informatie.

Raadpleeg de volgende onderwerpen voor de configuratie van onafhankelijke schijvenpools:

• Toegang tot Schiifbeheerfuncties Voer de benodigde stappen uit om in iSeries Navigator toegang te krijgen tot de Schijfbeheerfuncties.

- <span id="page-26-0"></span>• [Verwisselbare onafhankelijke schijvenpools maken](rzalycreateswitchableiasp.htm) Onafhankelijke schijvenpools kunnen verwisselbaar zijn voor servers in een iSeries-cluster.
- [Stand-alone onafhankelijke schijvenpools maken](rzalycreatestandaloneiasp.htm) Raadpleeg dit onderwerp als u onafhankelijke schijvenpools wilt maken die uitsluitend met één systeem verbonden zijn.
- [Een nieuwe schijvenpoolgroep maken](rzalycreatediskpoolgroup.htm)

Een schijvenpoolgroep bestaat uit een primaire schijvenpool en nul of meer secundaire schijvenpools. U kunt handig gebruikmaken van een schijvenpoolgroep als u journaalontvangers, die deel uitmaken van een of meer secundaire schijvenpools, isoleert van de objecten waarvoor ze journaalgegevens, die deel uitmaken van de primaire schijvenpool, bevatten.

• [UDFS-schijvenpools converteren](rzalyconvertudfs.htm)

Als er bestaande UDFS-schijvenpools (user-defined file system) op de server staan, kunt u deze converteren naar primaire en secundaire schijvenpools, zodat ze ondersteuning bieden voor op bibliotheken gebaseerde objecten.

# **Toegang tot Schijfbeheerfuncties**

iSeries Navigator is de grafische gebruikersinterface voor het beheer van de iSeries-server vanaf het bureaublad van Windows<sup>(R)</sup>. U kunt de iSeries Navigator-wizards en -dialoogvensters gebruiken voor het maken en beheren van de onafhankelijke-schijvenpoolomgeving. Raadpleeg iSeries Navigator voor informatie over de mogelijkheden, vereisten en installatie van iSeries Navigator.

Als u toegang wilt hebben tot de Schijfbeheerfuncties in iSeries Navigator, moet u eerst de volgende stappen uitvoeren:

### **De component Configuratie en Service installeren**

- 1. In het menu **Bestand** van iSeries Navigator kiest u **Installatieopties —> Selectieve installatie**.
- 2. Volg de aanwijzingen in het dialoogvenster op voor de installatie van de component Configuratie en Service.

### **De map Schijfstations openen**

- 1. Klik in iSeries Navigator met de rechtermuisknop op de serververbinding en kies **Toepassingenbeheer**.
- 2. Klik in het afgebeelde venster op **OK**.
- 3. Klik op het tabblad **Hosttoepassingen**.
- 4. Beeld **Operating System/400 —> Service** uitgebreid af.
- 5. Selecteer **Schijfstations** voor **Standaardtoegang** of **Toegang tot alle objecten**.
- 6. Klik op **OK**.
- 7. Start iSeries Navigator opnieuw op.

### **De server voor servicetools configureren**

Als u toegang wilt hebben tot de Schijfbeheerfuncties in iSeries Navigator, moet u eerst de server voor servicetools met DST-toegang en gebruikers-ID's configureren. Zorg er eerst voor dat u bekend bent met Servicetoolconcepten. Voor aanwijzingen raadpleegt u De server voor servicetools configureren en Gebruikers-ID's voor servicetools configureren.

### **Schijfbeheer**

De Schijfbeheerfuncties zijn beschikbaar in de map Schijfstations in iSeries Navigator. Ga als volgt te werk als u toegang wilt hebben tot de Schijfbeheerfuncties in iSeries Navigator:

- 1. Beeld **Mijn verbindingen** uitgebreid af in iSeries Navigator.
- 2. Beeld een iSeries-server uitgebreid af.
- <span id="page-27-0"></span>3. Beeld **Configuratie en Service** uitgebreid af.
- 4. Beeld **Hardware** uitgebreid af.
- 5. Beeld **Schijfstations** uitgebreid af.

Raadpleeg Planning voor Schijfbeheer voor meer tips op het gebied van planning, zoals de benodigde stappen om in iSeries Navigator toegang te krijgen tot Schijfbeheerfuncties in DST-modus, het gebruik van de grafische weergave en de berekening van de schijfruimte.

# **Verwisselbare onafhankelijke schijvenpools maken**

Als u verwisselbare onafhankelijke schijvenpools wilt toevoegen, controleert u eerst of u voldoet aan de vereisten voor hardware, software, communicatie en fysieke planning. Zie [Planning voor onafhankelijke](rzalyplan.htm) [schijvenpools.](rzalyplan.htm)

iSeries Navigator is de aanbevolen interface voor het maken en beheren van onafhankelijke schijvenpools. De wizards in de componenten voor clusters en schijfbeheer vereenvoudigen de taken en helpen u bij het uitvoeren van de procedures. Voor enkele schijfbeheertaken is iSeries Navigator de enige optie. Controleer of u in iSeries Navigator [toegang hebt tot Schijfbeheerfuncties.](rzalydiskmanagement.htm) Als u CL-opdrachten (opdrachttaal) en API's gebruikt, worden er intern aanvullende stappen uitgevoerd bij gebruik van iSeries Navigator.

### **iSeries Navigator gebruiken**

1. **[Clusters maken](rzalycreatecluster.htm)**

Als u verwisselbare onafhankelijke schijvenpools wilt gebruiken, is een iSeries-cluster vereist.

### 2. **[Hardware verwisselbaar maken](rzalymakehardwareswitchable.htm)**

Als u beschikt over een stand-alone tower of een I/O-processor met schijfstations die deel uitmaken van een onafhankelijke schijvenpool, moet u de tower of I/O-processor een machtiging verlenen voor de toegang tot andere knooppunten.

### 3. **[Verwisselbare hardwaregroepen maken](rzalycreatecrg.htm)**

Een verwisselbare hardwaregroep, ook wel clusterresourcegroep (CRG) met apparaten genoemd, definieert de verwisselbare onafhankelijke schijvenpool. Hiermee wordt het overschakelen van het apparaat beheerd. Deze wizard helpt u bij de benodigde stappen voor het maken van een nieuwe verwisselbare hardwaregroep. Deze wizard assisteert u ook bij de wizard Nieuwe schijvenpool die u helpt bij het maken van nieuwe schijvenpools en het hieraan toevoegen van schijfstations voor de cluster.

**Opmerking:** Als tijdens het uitvoeren van de wizard Nieuwe cluster in stap 1 verwisselbare softwareproducten waren geïnstalleerd die voldoen aan bepaalde clusterrichtlijnen van iSeries Navigator, heeft de wizard Nieuwe cluster u mogelijk al gevraagd of u een verwisselbare hardwaregroep wilt maken. Als de wizard Nieuwe cluster niet heeft gedetecteerd dat er al een verwisselbaar softwareproduct was geïnstalleerd, dan hebt u geen verwisselbare hardwaregroep gemaakt.

### 4. **Schijfconfiguratie afdrukken**

Druk de schijfconfiguratie af zodat u deze in het geval van een herstelprocedure kunt raadplegen. Zie het onderdeel 'How to display your disk configuration' in de publicatie Backup and Recovery.

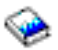

Zorg er ook voor dat u de relatie tussen de naam en het nummer van de onafhankelijke schijvenpool vastlegt.

\* U hebt nu een verwisselbare onafhankelijke schijvenpool gemaakt. De resterende stappen zijn vereist om de schijvenpool gereed te maken voor gebruik.

### 5. **[De schijvenpool beschikbaar maken](rzalymakediskpoolavailable.htm)**

Als u toegang wilt hebben tot de schijfstations in een onafhankelijke schijvenpool, moet u de schijvenpool beschikbaar maken (online zetten).

### 6. **[De verwisselbare hardwaregroep opstarten](rzalystartcrg.htm)**.

Start de verwisselbare hardwaregroep, zodat u apparaatbestendigheid voor de verwisselbare hardwaregroep kunt inschakelen.

### 7. **Een testoverschakeling uitvoeren**

Voordat u gegevens toevoegt aan de schijvenpool, is het raadzaam een testoverschakeling op de gemaakte hardwaregroep uit te voeren, zodat u kunt controleren of de configuratie goed functioneert.

### **CL-opdrachten en API's gebruiken**

U kunt CL-opdrachten en API's gebruiken om een verwisselbare onafhankelijke schijvenpool te maken. Voor enkele taken hebt u echter iSeries Navigator nodig.

### 1. **Clusters maken**

Met behulp van de opdracht CRTCLU (Cluster maken) maakt u een cluster en de bijbehorende knooppunten.

### 2. **Apparaatdomein maken**

Met behulp van de opdracht ADDDEVDMNE (Apparaatdomeingegeven toevoegen) maakt u het apparaatdomein voor alle knooppunten die betrokken zijn bij het overschakelen van een onafhankelijke schijvenpool of een set onafhankelijke schijvenpools.

### 3. **Apparatuurbeschrijvingen maken**

Apparatuurbeschrijvingen moeten worden gemaakt in alle knooppunten die deel uitmaken van de clusterresourcegroep (CRG). Gebruik de opdracht CRTDEVASP (Apparatuurbeschrijving maken (ASP)). Voer CRTDEVASP in op de opdrachtregel in de op tekens gebaseerde interface. Voer in de velden **Resourcenaam** en **Apparatuurbeschrijving** de naam in van de onafhankelijke schijvenpool die u wilt maken.

### 4. **De clusterresourcegroep maken**

Maak met de opdracht CRTCRG (Clusterresourcegroep maken) de CRG met apparaten en de bijbehorende knooppunten, hun functie in het hersteldomein en de apparatuurbeschrijvingen van de onafhankelijke schijvenpool.

### 5. **[Hardware verwisselbaar maken](rzalymakehardwareswitchable.htm)**

Als u beschikt over een stand-alone tower of een I/O-processor die schijfstations bevat die moeten worden opgenomen in een onafhankelijke schijvenpool, moet u de tower of I/O-processor een machtiging verlenen voor de toegang tot andere knooppunten **(hiervoor is iSeries Navigator vereist)**.

### 6. **[Verwisselbare onafhankelijke schijvenpool maken](rzalycreatediskpool.htm)**

Als de server opnieuw is opgestart maakt u de schijvenpool in het knooppunt dat eigenaar is van de schijfstations met behulp van de wizard Nieuwe schijvenpool. Controleer van tevoren of clustering is geactiveerd. Geef de onafhankelijke schijvenpool dezelfde naam als de naam die u in stap 3 hebt ingevoerd bij resourcenaam en apparatuurbeschrijving. U kunt schijfstations het beste aan dezelfde tower of I/O-processor toevoegen. Het is bovendien raadzaam om de schijvenpool niet te verspreiden over verschillende pariteitssets voor apparatuur **(hiervoor is iSeries Navigator vereist)**.

### 7. **Schijfconfiguratie afdrukken**

Druk de schijfconfiguratie af zodat u deze in het geval van een herstelprocedure kunt raadplegen. Zie het onderdeel 'How to display your disk configuration' in de publicatie Backup and Recovery.

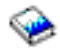

Zorg er ook voor dat u de relatie tussen de naam en het nummer van de onafhankelijke schijvenpool vastlegt.

\* U hebt nu een verwisselbare onafhankelijke schijvenpool gemaakt. De resterende stappen zijn vereist om de schijvenpool gereed te maken voor gebruik.

8. **[De schijvenpool beschikbaar maken](rzalymakediskpoolavailable.htm)**

Als u toegang wilt hebben tot de schijfstations in een onafhankelijke schijvenpool, moet u de schijvenpool beschikbaar maken (online zetten) **(hiervoor is iSeries Navigator vereist)**.

9. **De clusterresourcegroep opstarten**. Start met de opdracht STRCRG (Clusterresourcegroep opstarten) de clusterresourcegroep op zodat u de apparaatbestendigheid kunt inschakelen.

#### 10. **Een testoverschakeling uitvoeren**

Voordat u gegevens toevoegt aan de schijvenpool, is het raadzaam een testoverschakeling uit te voeren, zodat u kunt controleren of de configuratie goed functioneert.

U kunt nu directory's en bibliotheken overhevelen naar de onafhankelijke schijvenpool. Het is echter raadzaam om eerst het onderdeel [Onafhankelijke schijvenpools met verschillende databases](rzalydatabases.htm) door te lezen.

### **Clusters maken**

Er is een iSeries-cluster nodig als een onafhankelijke schijvenpool verwisselbaar moet zijn voor servers. Een iSeries-cluster is een groep met een of meer servers die samenwerken als één server. Raadpleeg Clusters voor uitgebreide informatie over clusters en de werking daarvan.

Er zijn meerdere oplossingen voor het maken en beheren van clusters. Als u eenvoudige clusters wilt maken, kunt u gebruikmaken van iSeries Navigator, clusterprogrammatuur van business partners of clusteropdrachten en -API's van IBM. Raadpleeg Oplossingen voor de configuratie van clusters voor een volledig overzicht van de opties voor de configuratie en het beheer van clusters.

Ga als volgt te werk als u een cluster wilt maken voor gebruik met verwisselbare onafhankelijke schijvenpools:

1. **Maak een cluster.**

Raadpleeg Clusters maken in het onderwerp Clusters voor stapsgewijze aanwijzingen bij het maken van clusters.

2. **Controleer of alle knooppunten de potentiële clusterversie 3 hebben. De huidige clusterversie moet zijn ingesteld op 3.**

Raadpleeg Clusterversie van een cluster aanpassen voor meer informatie.

3. **Start alle knooppunten in de cluster op, of ten minste de knooppunten die zich in de apparaatdomeinen bevinden.**

Raadpleeg Clusterknooppunten opstarten voor meer informatie.

#### **Hardware verwisselbaar maken**

Een onafhankelijke schijvenpool kan schijfstations bevatten op verschillende uitbreidingseenheden (towers). Als u beschikt over een stand-alone tower met schijfstations die deel uitmaken van een onafhankelijke schijvenpool, moet u de tower een machtiging verlenen voor de toegang tot andere servers. Dit wordt een tower verwisselbaar maken genoemd. Als u wilt dat andere servers geen toegang hebben tot de stand-alone tower, moet u de tower niet-gemeenschappelijk maken.

#### **Een tower verwisselbaar maken**

Ga als volgt te werk om een tower verwisselbaar te maken:

- 1. Beeld **Mijn verbindingen** (of uw actieve verwerkingsomgeving) uitgebreid af in iSeries Navigator.
- 2. Beeld een iSeries-server uitgebreid af.
- 3. Beeld **Configuratie en Service** uitgebreid af.
- 4. Beeld **Hardware** uitgebreid af.
- 5. Beeld **Schijfstations** uitgebreid af.
- 6. Beeld **Op locatie** uitgebreid af en selecteer de towers die u verwisselbaar wilt maken.
- 7. Klik met de rechtermuisknop op een geaccentueerde tower en kies **Verwisselbaar maken**.
- 8. Volg de aanwijzingen in het dialoogvenster op.

### **Het type buseigendom wijzigen**

Als u een I/O-processor verwisselbaar wilt maken, moet de bus met de I/O-processor die de over te schakelen schijfstations bestuurt, *gemeenschappelijk eigendom* zijn in het primaire knooppunt. De bus moet ook het kenmerk *gemeenschappelijk gebruik bus* hebben in het backupknooppunt. Raadpleeg IOP's dynamisch overschakelen tussen partities voor meer informatie.

Om deze taak te kunnen voltooien hebt u het gebruikersprofiel van servicetools met beheerdersmachtiging nodig voor de systeempartitiesfunctie in DST (Dedicated Service Tools). Voor meer informatie over het verkrijgen van machtigingen voor logische partities raadpleegt u Machtigingen voor logische partities.

Ga als volgt te werk als u het type eigendom van een bus met behulp van Centraal beheer wilt wijzigen:

- 1. Beeld **Mijn verbindingen** uitgebreid af in iSeries Navigator.
- 2. Selecteer de primaire partitie van het systeem.
- 3. Beeld **Configuratie en Service** uitgebreid af en kies **Logische partities**.
- 4. Klik met de rechtermuisknop op de **Logische partitie** en kies **Partities configureren**. U werkt nu in het venster Logische partities configureren.
- 5. Klik met de rechtermuisknop op de bus waarvan u het eigendom wilt wijzigen en kies **Eigenschappen**.
- 6. Selecteer de pagina **Partities**.
- 7. Selecteer in **Eigendom logische partitie** de partitie die eigendom is van de bus en kies het type eigendom in **Gemeenschappelijk**. Als het type eigendom gemeenschappelijk is, worden partities weergegeven die gemeenschappelijk gebruikmaken van de bus. Klik op Help als u meer informatie over deze opties wilt hebben.
- 8. Klik op OK.

### **Verwisselbare hardwaregroepen maken**

Een verwisselbare hardwaregroep, ook wel clusterresourcegroep (CRG) met apparaten genoemd, bevat een lijst met verwisselbare apparaten. Elk apparaat op de lijst geeft een verwisselbare onafhankelijke schijvenpool aan. Als er een geplande of niet-geplande storing optreedt, wordt de gehele verzameling apparaten overgeschakeld naar het backupknooppunt. De apparaten kunnen optioneel ook beschikbaar worden gemaakt (online gezet) als onderdeel van het overschakelings- of failoverproces.

Een verwisselbare hardwaregroep geeft een apparaatdomein aan. Een apparaatdomein is een subset van clusterknooppunten die gemeenschappelijk gebruikmaken van een set bestendige apparaten. Het apparaatdomein wordt automatisch gemaakt als u gebruikmaakt van de iSeries Navigator-wizard voor het maken van clusters. Als u cluster-CL-opdrachten en cluster-API's gebruikt, moet u alle knooppunten die verwisselbaar moeten zijn, toevoegen aan het apparaatdomein.

### **iSeries Navigator gebruiken**

### **vereist: Optie 41 (OS/400 - HA Verwisselbare resources)**

De wizard Nieuwe verwisselbare hardwaregroep helpt u bij de benodigde stappen om een nieuwe verwisselbare hardwaregroep te maken en om hieraan een schijvenpool voor de cluster toe te voegen.

Ga als volgt te werk om een verwisselbare hardwaregroep toe te voegen:

- 1. Beeldt **Centraal beheer** uitgebreid af in iSeries Navigator.
- 2. Beeldt **Clusters** uitgebreid af.
- 3. Beeldt de cluster waarvoor u een verwisselbare hardwaregroep wilt toevoegen, uitgebreid af.
- 4. Klik met de rechtermuisknop op **Verwisselbare hardware** en kies **Nieuwe groep...**
- 5. De wizard Nieuwe schijvenpool maakt automatisch een beveiligde schijvenpool die u de mogelijkheid biedt om aan te geven hoe de schijfstations moeten worden beveiligd. U kunt gebruikmaken van pariteitscontrole voor apparatuur, schijfbescherming met spiegeling of een combinatie daarvan. Als de schijvenpool is gemaakt, wordt u gevraagd om de spiegeling te starten. Dit zorgt er voor dat de schijvenpool beveiligd is als u wijzigingen aanbrengt in de configuratie van de schijvenpool. U kunt ook een onbeveiligde schijvenpool maken door de selectie van de beveiligingsoptie op te heffen.

**Opmerking:** Controleer of alle knooppunten in het hersteldomein zijn opgestart.

### **Cluster-CL-opdrachten en cluster-API's gebruiken**

U kunt ook op de volgende manieren apparaatdomeingegevens toevoegen en clusterresourcegroepen met apparaten maken:

### **Apparaatdomeingegeven toevoegen**

Hiermee wordt een knooppunt toegevoegd aan het apparaatdomein zodat dit kan deelnemen aan herstelbewerkingen voor bestendige apparaten. Als het eerste knooppunt aan een apparaatdomein wordt toegevoegd, wordt dat apparaatdomein automatisch gemaakt.

- Opdracht ADDDEVDMNE (Apparaatdomeingegeven toevoegen)
- API QcstAddDeviceDomainEntry (Apparaatdomeingegeven toevoegen)

### **Clusterresourcegroep maken**

Hiermee wordt een clusterresourcegroepobject gemaakt. Het clusterresourcegroepobject geeft een hersteldomein aan. Dit is een set knooppunten in de cluster die een rol speelt bij de herstelprocedure.

- Opdracht CRTCRG (Clusterresourcegroep maken)
- API QcstCreateClusterResourceGroup (Clusterresourcegroep maken)

### **Schijvenpools beschikbaar maken**

Als u toegang wilt hebben tot de schijfstations in een onafhankelijke schijvenpool en de objecten in de bijbehorende database, moet u de schijvenpool beschikbaar maken (online zetten).

In een cluster met meerdere systemen kunt u de schijvenpool beschikbaar maken voor het huidige knooppunt of voor een ander knooppunt in de cluster. De onafhankelijke schijvenpool kan tegelijkertijd slechts op één knooppunt online worden gezet. Als u de onafhankelijke schijvenpool vanuit een ander knooppunt wilt benaderen, moet u de onafhankelijke schijvenpool overschakelen naar het backupclusterknooppunt. Raadpleeg Een overschakeling uitvoeren voor meer informatie over het overschakelen van een CRG met apparaten (in iSeries Navigator wordt dit een verwisselbare hardwaregroep genoemd) naar het backupknooppunt.

**Opmerking:** Als u een primaire of secundaire schijvenpool beschikbaar maakt, worden tegelijkertijd alle andere schijvenpools in die schijvenpoolgroep beschikbaar gemaakt.

Ga als volgt te werk om een schijvenpool beschikbaar te maken:

1. Beeld **Mijn verbindingen** (of uw actieve verwerkingsomgeving) uitgebreid af in iSeries Navigator.

- <span id="page-32-0"></span>2. Beeld een iSeries-server uitgebreid af.
- 3. Beeld **Configuratie en Service** uitgebreid af.
- 4. Beeld **Hardware** uitgebreid af.
- 5. Beeld **Schijfstations** uitgebreid af.
- 6. Als het dialoogvenster voor aanmelding bij servicetools wordt afgebeeld, meldt u zich aan bij servicetools.
- 7. Beeld **Schijvenpools** uitgebreid af.
- 8. Klik met de rechtermuisknop op de niet-beschikbare schijvenpool en kies **Beschikbaar maken**. U kunt meerdere schijvenpools selecteren, zodat deze tegelijkertijd beschikbaar worden gemaakt.
- 9. In het dialoogvenster klikt u op **Beschikbaar maken** om de schijvenpool beschikbaar te maken.

Als u de schijvenpool beschikbaar wilt maken, kunt u ook de opdracht VRYCFG (Configuratie online/offline zetten) gebruiken in de op tekens gebaseerde interface.

### **Verwisselbare hardwaregroep starten**

Om de apparaatbestendigheid voor de verwisselbare hardwaregroep in te schakelen, moet u de verwisselbare hardwaregroep starten.

Ga als volgt te werk om een verwisselbare hardwaregroep te starten:

- 1. Klik in iSeries Navigator op **Centraal Beheer**.
- 2. Beeld **Clusters** uitgebreid af.
- 3. Beeld de cluster met de te starten verwisselbare hardwaregroep uitgebreid af.
- 4. Klik op **Verwisselbare hardware**.
- 5. Klik met de rechtermuisknop op de verwisselbare hardwaregroep die u wilt starten en kies **Starten**.

Om de verwisselbare hardwaregroep te starten, kunt u ook de opdracht STRCRG (Clusterresourcegroep starten) typen op de opdrachtregel van de interface.

# **Stand-alone onafhankelijke schijvenpools maken**

Bij het maken van een stand-alone of vast toegewezen onafhankelijke schijvenpool is niet zo veel planning en configuratie nodig als bij een verwisselbare onafhankelijke schijvenpool. U moet echter wel zorgvuldig nagaan of u in de toekomst geen verwisselbare onafhankelijke schijvenpool nodig hebt.

Als u een stand-alone onafhankelijke schijvenpool wilt maken, kunt u gebruikmaken van de wizard Nieuwe schijvenpool in iSeries Navigator. Deze wizard helpt u bij het maken van een nieuwe schijvenpool en het hieraan toevoegen van schijfstations. De wizard Nieuwe schijvenpool biedt u bovendien de mogelijkheid om niet-geconfigureerde schijfstations aan een pariteitsset voor apparatuur toe te voegen en om pariteitscontrole voor apparatuur en schijfcompressie te starten. Denk er bij het toevoegen van schijfstations aan dat u schijfstations die zich in verschillende pariteitssets bevinden, niet kunt verspreiden over meerdere schijvenpools. Controleer of u in iSeries Navigator [toegang hebt tot Schijfbeheerfuncties.](rzalydiskmanagement.htm)

Ga als volgt te werk als u de wizard Nieuwe schijvenpool wilt gebruiken voor het maken van een standalone onafhankelijke schijvenpool:

- 1. Beeld **Mijn verbindingen** (of uw actieve verwerkingsomgeving) uitgebreid af in iSeries Navigator.
- 2. Beeld een iSeries-server uitgebreid af.
- 3. Beeld **Configuratie en Service** uitgebreid af.
- 4. Beeld **Hardware** uitgebreid af.
- 5. Beeld **Schijfstations** uitgebreid af.
- 6. Klik met de rechtermuisknop op **Schijvenpools** en kies **Nieuwe schijvenpool**.
- 7. Volg de aanwijzingen in de wizard op als u schijfstations aan een nieuwe schijvenpool wilt toevoegen.

<span id="page-33-0"></span>8. Als u de wizard Nieuwe schijvenpool hebt voltooid, drukt u de schijfconfiguratie af zodat u deze in het geval van een herstelprocedure kunt raadplegen. Zie het onderdeel 'How to display your disk configuration' in de publicatie Backup and Recovery.

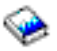

Zorg er ook voor dat u de relatie tussen de naam en het nummer van de onafhankelijke schijvenpool vastlegt.

**Opmerking:** Voeg pas onafhankelijke schijvenpools toe als de server helemaal opnieuw is opgestart. Als u de wizard Nieuwe schijvenpool moet gebruiken op DST-niveau (Dedicated Service Tools), moet u een bijbehorende apparatuurbeschrijving voor de onafhankelijke schijvenpool maken als de server helemaal opnieuw is opgestart. Gebruik de opdracht Apparatuurbeschrijving maken (ASP) (CRTDEVASP) om de apparatuurbeschrijving te maken. Geef de apparatuurbeschrijving en -resource dezelfde naam als de onafhankelijke schijvenpool. Gebruik de opdracht Werken met apparatuurbeschrijvingen (WRKDEVD) om te controleren of de apparatuurbeschrijving en de onafhankelijke schijvenpool dezelfde naam hebben.

# **Een nieuwe schijvenpoolgroep maken**

U kunt met behulp van de wizard Nieuwe schijvenpool een [schijvenpoolgroep](rzalydiskpoolgroups.htm) maken en schijfstations toevoegen aan de afzonderlijke schijvenpools. Als u bestaande UDFS-schijvenpools wilt opnemen in een schijvenpoolgroep, raadpleegt u [UDFS-schijvenpools converteren naar primaire schijvenpools](rzalyconvertudfstoprimary.htm) of [UDFS](rzalyconvertudfstosecondary.htm)[schijvenpools converteren naar secundaire schijvenpools.](rzalyconvertudfstosecondary.htm)

**Opmerking:** Als u een verwisselbare onafhankelijke schijvenpool (UDFS-schijvenpool, primaire of secundaire schijvenpool) wilt maken, moet u eerst de cluster maken. Raadpleeg [Verwisselbare onafhankelijke](rzalycreateswitchableiasp.htm) [schijvenpools maken](rzalycreateswitchableiasp.htm) voor meer informatie.

Ga als volgt te werk om een nieuwe schijvenpoolgroep te maken:

- 1. Beeld **Mijn verbindingen** (of uw actieve verwerkingsomgeving) uitgebreid af in iSeries Navigator.
- 2. Beeld een iSeries-server uitgebreid af.
- 3. Beeld **Configuratie en Service** uitgebreid af.
- 4. Beeld **Hardware** uitgebreid af.
- 5. Beeld **Schijfstations** uitgebreid af.
- 6. Klik met de rechtermuisknop op **Schijvenpools** en kies **Nieuwe schijvenpool**.
- 7. In het dialoogvenster Nieuwe schijvenpool selecteert u **Primair** in het veld Type schijvenpool en vult u de vereiste gegevens in.

**Opmerking:** U kunt deze stap overslaan als u al een primaire schijvenpool hebt gemaakt waaraan u een of meer secundaire schijvenpools in een schijvenpoolgroep wilt koppelen. Als u de primaire schijvenpool hebt gemaakt, klikt u op Nieuwe schijvenpool om een secundaire schijvenpool te maken die moet worden gekoppeld aan de primaire schijvenpool. In het volgende dialoogvenster selecteert u Secundair in het veld Type schijvenpool en vult u de vereiste gegevens in. Herhaal deze stap als u nog meer secundaire schijvenpools wilt maken. Volg de aanwijzingen in de wizard op als u schijfstations aan de nieuwe schijvenpools wilt toevoegen.

# **UDFS-schijvenpools converteren**

In V5R2 is de ondersteuning voor op bibliotheken gebaseerde objecten met behulp van primaire en secundaire schijvenpools geïntroduceerd. Als er bestaande UDFS-schijvenpools (user-defined file system) op de server staan, kunt u deze converteren naar primaire en secundaire schijvenpools. Ze kunnen dan ondersteuning bieden voor op bibliotheken gebaseerde objecten.

<span id="page-34-0"></span>U moet UDFS-schijvenpools converteren als u wilt dat ze deel uitmaken van een [schijvenpoolgroep.](rzalydiskpoolgroups.htm) Een UDFS-schijvenpool die u hebt geconverteerd naar een primaire of secundaire schijvenpool, kunt u niet terug converteren naar een UDFS-schijvenpool. U moet eerst een primaire schijvenpool maken voordat u secundaire schijvenpools kunt koppelen.

Raadpleeg voor informatie over het uitvoeren van deze conversie:

- [UDFS-schijvenpools converteren naar primaire schijvenpools](rzalyconvertudfstoprimary.htm)
- [UDFS-schijvenpools converteren naar secundaire schijvenpools](rzalyconvertudfstosecondary.htm)

# **Onafhankelijke schijvenpools beheren**

Als u een onafhankelijke schijvenpool hebt geconfigureerd, kunt u beheertaken uitvoeren met iSeries Navigator. Controleer of u [toegang hebt tot de Schijfbeheerfuncties.](rzalydiskmanagement.htm)

U moet wellicht een aantal van de onderstaande taken uitvoeren:

- [Backup en herstel](rzalybackup.htm) Zorg voor een goede backupmethode voor uw onafhankelijke schijvenpools.
- [Onafhankelijke schijvenpools wissen](rzalydeletediskpool.htm) U kunt een onafhankelijke schijvenpool selecteren en deze vervolgens wissen.
- [Schijvenpools beschikbaar maken](rzalymakediskpoolavailable.htm) Als u toegang wilt hebben tot de schijfstations in een onafhankelijke schijvenpool, moet u de schijvenpool beschikbaar maken (online zetten).
- [Schijvenpools niet beschikbaar maken](rzalymakediskpoolunavailable.htm) U kunt een onafhankelijke schijvenpool selecteren en deze vervolgens niet beschikbaar maken (offline zetten).
- [Hardware verwisselbaar maken](rzalymakehardwareswitchable.htm) In een omgeving met meerdere systemen moet u een externe uitbreidingseenheid (tower) verwisselbaar maken.
- [Onafhankelijke schijvenpools herstellen](rzalyrecoveriasp.htm) Als er problemen optreden in een schijvenpool, kunt u proberen om deze te herstellen.
- [Toegang overschakelen naar backupserver](rzalyswitchtobackup.htm) Voer een clusteroverschakeling uit als u wilt dat een backupserver toegang heeft tot het verwisselbare apparaat dat de onafhankelijke schijvenpool bevat.
- [Het IP-adres voor overname van de server wijzigen](rzalyservertakeover.htm) Wijzig het IP-adres voor een server die is gekoppeld aan een relationele database in een verwisselbare cluster.
- [Gebruikersprofielnaam, gebruikers-ID en groeps-ID synchroniseren](rzalysynchronizeid.htm) Synchroniseer de gebruikersprofielen in de cluster, zodat de benodigde tijd voor verwerking korter wordt als u een schijvenpool beschikbaar maakt.

# **Schijvenpools niet beschikbaar maken**

U kunt een onafhankelijke schijvenpool selecteren om deze niet beschikbaar te maken (offline te zetten). U hebt pas weer toegang tot de schijfstations of objecten in de onafhankelijke schijvenpool of de bijbehorende database als de schijvenpool weer beschikbaar wordt gemaakt (online wordt gezet). U kunt de pool weer beschikbaar maken op hetzelfde systeem of een ander systeem in het hersteldomein of de clusterresourcegroep.

**Belangrijk:** Onafhankelijke schijvenpools kunnen pas beschikbaar worden gemaakt als ze niet zijn gereserveerd voor taken. Raadpleeg [Gereserveerde taken in een onafhankelijke schijvenpool vrijgeven](rzalyreleasejobs.htm) voor meer informatie over hoe u kunt bepalen of taken gebruikmaken van een onafhankelijke schijvenpool en hoe u gereserveerde taken kunt vrijgeven.

Ga als volgt te werk om een schijvenpool niet beschikbaar te maken:

- <span id="page-35-0"></span>1. Beeld **Mijn verbindingen** (of uw actieve verwerkingsomgeving) uitgebreid af in iSeries Navigator.
- 2. Beeld een iSeries-server uitgebreid af.
- 3. Beeld **Configuratie en Service** uitgebreid af.
- 4. Beeld **Hardware** uitgebreid af.
- 5. Beeld **Schijfstations** uitgebreid af.
- 6. Als het dialoogvenster voor aanmelding bij servicetools wordt afgebeeld, meldt u zich aan bij servicetools.
- 7. Beeld **Schijvenpools** uitgebreid af.
- 8. Klik met de rechtermuisknop op de schijvenpool die u niet beschikbaar wilt maken en kies **Niet beschikbaar maken**.
- 9. In het dialoogvenster klikt u op **Niet beschikbaar maken** zodat de schijvenpool niet beschikbaar wordt gemaakt.

Als u de schijvenpool niet beschikbaar wilt maken, kunt u ook de opdracht VRYCFG (Configuratie online/offline zetten) gebruiken in de op tekens gebaseerde interface.

# **Onafhankelijke schijvenpools wissen**

Als er problemen optreden bij het openen of beschikbaar maken van een onafhankelijke schijvenpool, kunnen er problemen met die schijvenpool zijn. Mogelijke problemen zijn:

v De configuratiebron is beschadigd. Bij beschadiging zal het lijken of de schijvenpool geen schijfstations bevat. Het kan ook lijken of de schijvenpool geen schijfstations bevat als deze is overgeschakeld naar een ander knooppunt in een cluster. Controleer voordat u een herstelprocedure start of geen enkel ander systeem eigenaar is van de schijvenpool. Aan de hand van de serienummers van de te herstellen schijfstations in de onafhankelijke schijvenpool controleert u of u op het systeem werkt dat eigenaar is van de schijfstations en of deze niet zijn geconfigureerd.

Als de configuratiebron beschadigd is, kunt u er voor kiezen om de configuratie-informatie in de configuratiebron te herstellen. Bij de herstelprocedure wordt geprobeerd de oorspronkelijke configuratie vast te stellen en deze te herstellen. Bij deze procedure moet mogelijk de onafhankelijke schijvenpool worden leeggemaakt, waarbij alle gegevens op de schijfstations in de pool verloren gaan. Als de schijvenpool leeg moet worden gemaakt, krijgt u een waarschuwingsbericht en kunt u de herstelprocedure nog annuleren.

• Het gespiegelde schijfstation van de configuratiebron is beschadigd. Hierbij wordt de gespiegelde configuratiebron onbekend. De schijvenpool wordt niet beschikbaar en u moet de configuratie-informatie van een onbekende configuratiebron herstellen voordat u de pool beschikbaar kunt maken. Probeer uitsluitend om de status van de onbekende configuratiebron te herstellen als u zeker weet dat het bijbehorende gespiegelde schijfstation al actief was voordat storingen de status onbekend veroorzaakten.

Ga als volgt te werk als u een onafhankelijke schijvenpool wilt herstellen:

- 1. Beeld **Mijn verbindingen** (of uw actieve verwerkingsomgeving) uitgebreid af in iSeries Navigator.
- 2. Beeld een iSeries-server uitgebreid af.
- 3. Beeld **Configuratie en Service** uitgebreid af.
- 4. Beeld **Hardware** uitgebreid af.
- 5. Beeld **Schijfstations** uitgebreid af.
- 6. Als het dialoogvenster voor aanmelding bij servicetools wordt afgebeeld, meldt u zich aan bij servicetools.
- 7. Kies **Schijvenpools**.
- 8. Klik met de rechtermuisknop op de schijvenpool. Als iSeries Navigator een van de bovenstaande problemen constateert, verschijnt **Configuratie herstellen** of **Onbekende configuratiebron herstellen** in de lijst. Als een van deze opties verschijnt, kiest u deze optie om verder te gaan.
- 9. Volg de aanwijzingen in het dialoogvenster op.

# <span id="page-36-0"></span>**Toegang overschakelen naar backupserver**

In een cluster met meerdere systemen waarin gebruik wordt gemaakt van onafhankelijke schijvenpools, kan slechts één knooppunt tegelijkertijd toegang krijgen tot een onafhankelijke schijvenpool. De huidige toegang tot een verwisselbare onafhankelijke schijvenpool kan worden beheerd met de functie voor overschakeling in de cluster.

Ga als volgt te werk om de toegang van het huidige knooppunt over te schakelen naar het knooppunt van de backupserver:

- 1. [Maak de schijvenpool niet beschikbaar](rzalymakediskpoolunavailable.htm) (offline zetten) op het huidige knooppunt. (Deze stap is optioneel. Met de overschakeling in de volgende stap wordt geprobeerd om de schijvenpool niet beschikbaar te maken als deze momenteel beschikbaar is.)
- 2. Schakel de onafhankelijke schijvenpool over naar het backupclusterknooppunt door in dat cluster een overschakeling uit te voeren. Raadpleeg Een overschakeling voor meer informatie over het overschakelen van een apparaat-CRG (in iSeries Navigator een verwisselbare hardwaregroep genoemd) naar het backupclusterknooppunt.

# **Het IP-adres voor overname van de server wijzigen**

Het IP-adres voor overname van de server hoort bij een primaire schijvenpool in een verwisselbare clusteromgeving. Dit is dus het IP-adres voor een server behorend bij de relationele databasenaam in de apparatuurbeschrijving voor een verwisselbare onafhankelijke schijvenpool. Het opgegeven adres moet aanwezig zijn op alle knooppunten in het hersteldomein als de clusterresourcegroep actief is.

Ga als volgt te werk als u het IP-adres voor overname van de server voor een primaire schijvenpool wilt wijzigen:

- 1. Beeld **Centraal beheer** uitgebreid af in iSeries Navigator.
- 2. Beeld **Clusters** uitgebreid af.
- 3. Beeld de cluster die de verwisselbare hardwaregroep bevat uitgebreid af.
- 4. Beeld **Verwisselbare hardware** uitgebreid af.
- 5. Klik op de verwisselbare hardwaregroep, klik dan met de rechtermuisknop op de gewenste primaire schijvenpool en kies **Eigenschappen**. Opmerking: Het IP-adres voor overname van de server kan uitsluitend worden gekoppeld aan een primaire, verwisselbare onafhankelijke schijvenpool.
- 6. Wijzig het IP-adres voor overname van de server in het veld **IP-adres**.

Als u het IP-adres voor overname van de server wilt wijzigen, kunt u ook de opdracht CHGCRGDEVE (Apparatuurgegeven clusterresourcegroep wijzigen) in de op tekens gebaseerde interface gebruiken.

# **Backup en herstel van onafhankelijke schijvenpools**

Een goede opslagmethode is net zo belangrijk voor onafhankelijke schijvenpools als voor de rest van uw systeemgegevens. Als u onafhankelijke schijvenpools gebruikt, is het raadzaam gebruik te maken van BRMS (Backup, Recovery and Media Services) voor het opslaan van gegevens in onafhankelijke schijvenpools. Als u een herstelbewerking moet uitvoeren, vereenvoudigt BRMS dit proces. BRMS is echter niet vereist; zie Onafhankelijke ASP's opslaan voor meer informatie. In het geval van schijffouten of een volledige vernietiging van het systeem moet u wellicht de herstelprocedures opvolgen om de opgeslagen gegevens terug te zetten. Raadpleeg de publicatie Backup and Recovery

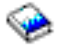

voor aanwijzingen bij het herstellen van gegevens in de onafhankelijke schijvenpools.

<span id="page-37-0"></span>Als er problemen optreden bij het openen of beschikbaar maken van een onafhankelijke schijvenpool, kan er een probleem met die schijvenpool zijn. Mogelijk is de configuratiesource beschadigd of moeten de primaire en secundaire schijvenpools opnieuw worden gekoppeld. Raadpleeg de volgende onderwerpen over het herstellen van schijvenpools:

- [Onafhankelijke schijvenpools herstellen](rzalyrecoveriasp.htm)
- [Een schijvenpoolgroep herstellen](rzalyrecoverdiskpoolgroup.htm)

# **Voorbeelden: Configuratie van onafhankelijke schijvenpools**

Onafhankelijke schijvenpools kunnen verwisselbaar zijn voor een groep servers in een cluster. Het voordeel daarvan is dat de schijfstations die daar deel van uitmaken altijd beschikbaar zijn. Ze kunnen ook stand-alone of vast toegewezen zijn aan één server, onafhankelijk van de rest van de opslag op de server.

Zie de volgende voorbeelden van beide typen implementatie van onafhankelijke schijvenpools:

- [Stand-alone onafhankelijke schijvenpools](rzalysingle-systemiasps.htm)
- [Verwisselbare onafhankelijke schijvenpools](rzalyswitchableiasps.htm)

# **Stand-alone onafhankelijke schijvenpools**

In een omgeving met één systeem kan een stand-alone, vast toegewezen onafhankelijke schijvenpool offline worden gezet, onafhankelijk van andere schijvenpools, omdat de gegevens in de onafhankelijke schijvenpool zelfstandig zijn. Alle vereiste systeeminformatie die bij de onafhankelijke schijvenpool hoort, bevindt zich dus binnen de onafhankelijke schijvenpool. De onafhankelijke schijvenpool kan ook online worden gezet terwijl het systeem aan staat; er is geen opstartprocedure (IPL) vereist. Het gebruik van onafhankelijke schijvenpools kan dus erg nuttig zijn, bijvoorbeeld als u beschikt over een grote hoeveelheid aan gegevens die niet nodig is voor de normale, dagelijkse verwerking. De onafhankelijke schijvenpool met deze gegevens kan dus offline worden gezet zolang u de gegevens niet nodig hebt. Als een grote hoeveelheid opslagruimte tijdens het dagelijkse gebruik offline blijft, wordt de verwerkingstijd korter voor bewerkingen zoals IPL en wordt geheugenruimte beschikbaar gemaakt.

<span id="page-38-0"></span>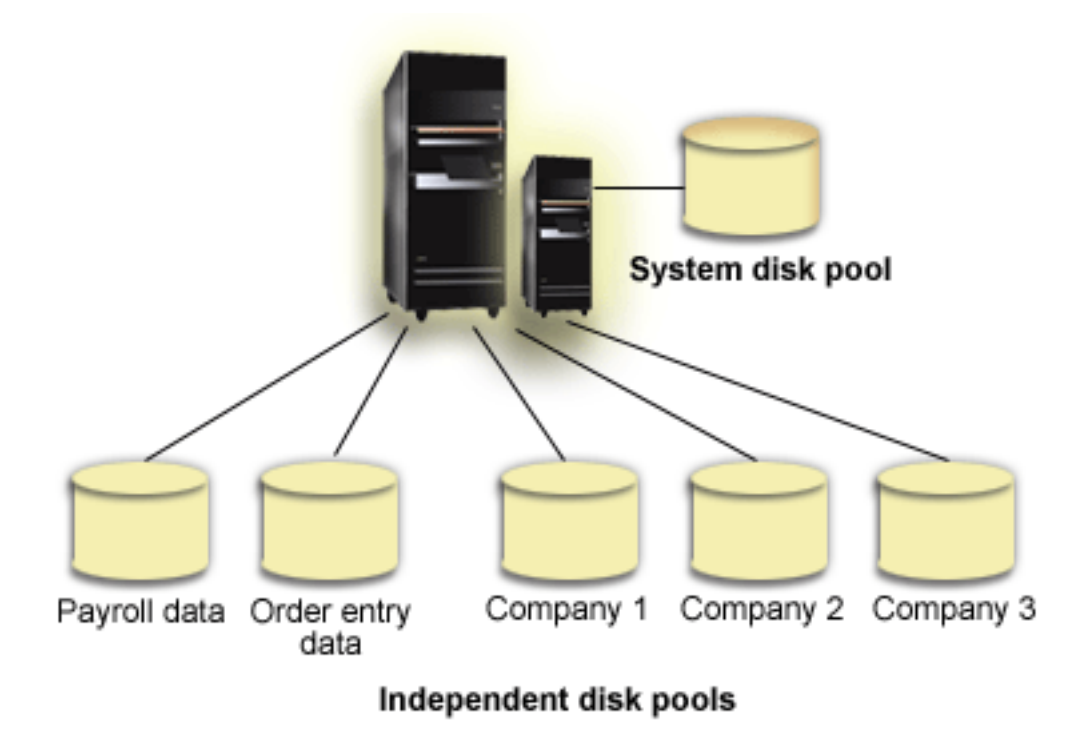

In dit scenario heeft de gebruiker vijf onafhankelijke schijvenpools. Ze kunnen drie verschillende toepassingen vertegenwoordigen en de derde toepassing mag gearchiveerde gegevens bevatten. Het systeem maakt automatisch de systeemschijvenpool (deze wordt Schijvenpool 1 of ASP 1 genoemd), die alle systeemprogramma's en -gegevens bevat.

# **Verwisselbare onafhankelijke schijvenpools**

In een omgeving met meerdere systemen kan een onafhankelijke schijvenpool afwisselend worden gebruikt door servers in een cluster. Een verwisselbare onafhankelijke schijvenpool is een verzameling schijfstations waarvan u de gegevens beschikbaar kunt maken voor verschillende servers. Slechts één van deze servers kan tegelijkertijd toegang krijgen tot de gegevens.

Verwisselbare onafhankelijke schijvenpools kunnen deel uitmaken van één van de volgende twee typen verwisselbare hardware-apparaten:

### **Externe tower (uitbreidingseenheid)**

Het verwisselbare hardwareapparaat kan een externe tower (uitbreidingseenheid) zijn die verbonden is met de geclusterde servers op dezelfde HSL-ringleiding (High-Speed Link).

### **IOP (I/O-processor) in een logische partitie**

In een LPAR-omgeving kan het verwisselbare apparaat een I/O-processor zijn die verbonden is met de bus die gemeenschappelijk wordt gebruikt door de partities.

De entiteit die verwisseld wordt, is de tower of de I/O-processor die de onafhankelijke schijvenpool bevat. Wanneer een tower of I/O-processor verwisseld is, wordt alle apparatuur die met de verwisselbare entiteit verbonden is, verplaatst naar het backup-systeem.

De volgende configuraties zijn voorbeelden van gebruikelijke implementaties van onafhankelijke schijvenpools:

### **[Voorbeeld: verwisselbare tower](rzalyexampleswitchabletower.htm)**

In dit voorbeeld wordt een implementatie beschreven met vier servers en twee verwisselbare towers. In een verzameling van enkele iSeries-servers zonder geconfigureerde logische partities kunt u een

tower met de onafhankelijke schijvenpools afwisselend gebruiken voor aangrenzende systemen. De tower en de aangrenzende systemen moeten aan dezelfde HSL-ringleiding gekoppeld zijn.

### **[Voorbeeld: Verwisselbare I/O-processor met logische partities](rzalyexampleswitchableioplpar.htm)**

Deze implementatie bestaat uit vier logische partities en een verwisselbare I/O-processor. Wanneer op een iSeries-systeem logische partities geconfigureerd zijn, kan de I/O-processor met de onafhankelijke schijvenpools afwisselend worden gebruikt voor verschillende partities. De I/O-processor kan zijn aangesloten op de bus die gemeenschappelijk wordt gebruikt door de partities of de I/O-processor kan deel uitmaken van de externe tower die gemeenschappelijk wordt gebruikt door meerdere processors.

### **[Voorbeeld: Verwisselbare tower met logische partities](rzalyexampleswitchabletowerlpar.htm)**

U kunt de vorige voorbeelden ook combineren door een tower afwisselend voor verschillende logische partities te gebruiken. In dit voorbeeld worden een verwisselbare tower en een iSeries-servers met logische partities gecombineerd. Alleen de tower is verwisselbaar. Er is geen verwisselbare I/Oprocessor aanwezig.

### **Voorbeeld: Verwisselbare tower**

In de onderstaande figuur ziet u een voorbeeld van een cluster dat bestaat uit vier knooppunten. De knooppunten A, B en C bevinden zich in hetzelfde apparaatdomein. Er zijn twee verwisselbare towers - de ene bevat IASP33 en de andere bevat IASP34 en IASP35. De tower met IASP33 bevindt zich in een HSLringleiding die ook knooppunt A en B bevat. Deze tower kan afwisselend worden gebruikt door knooppunt A en B. De tower met IASP34 en IASP35 kan zich in een andere HSL-ringleiding bevinden die ook knooppunt B en C bevat. Deze tower kan afwisselend worden gebruikt door knooppunt B en C. Knooppunt D maakt deel uit van de cluster, maar niet van het apparaatdomein en heeft daarom alleen toegang tot IASP36, een stand-alone of vast toegewezen onafhankelijke schijvenpool.

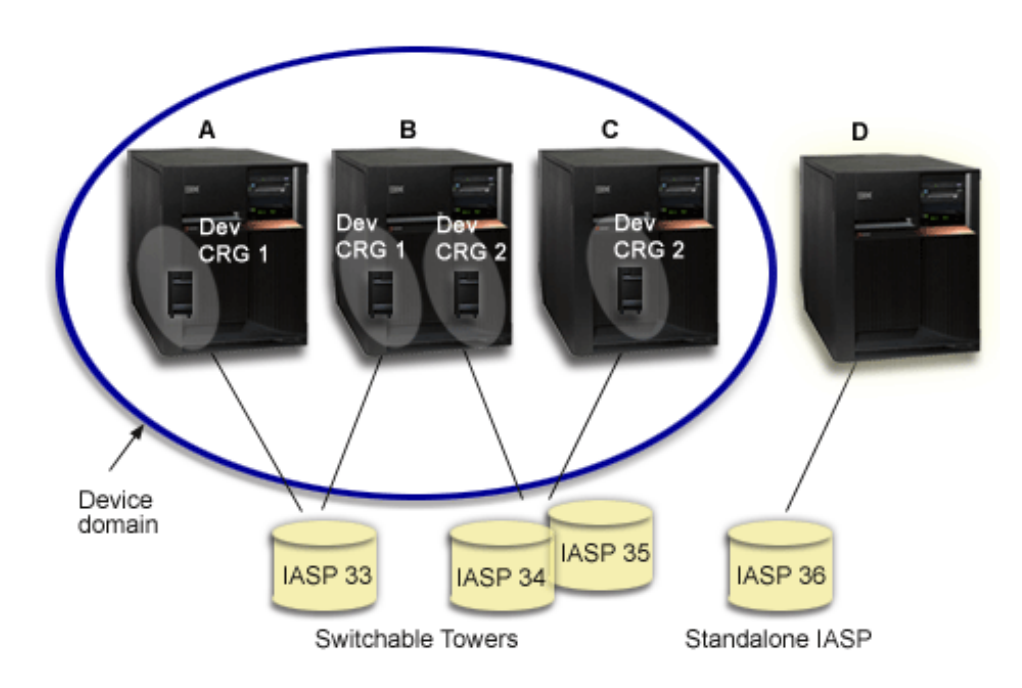

### **Voorbeeld: Verwisselbare I/O-processor met logische partities**

In de onderstaande figuur ziet u een voorbeeld van een cluster dat bestaat uit vier logische partities op één iSeries-server. Alle vier de knooppunten maken deel uit van hetzelfde apparaatdomein. IASP36 bestaat uit schijfstations die toegankelijk zijn via IOP Y (I/O-processor Y). IOP Y is aangesloten op de gedeelde bus zodat IOP Y afwisselend kan worden gebruikt door alle knooppunten in de cluster: A, B, C en D. Als de I/O-processor wordt overgeschakeld, worden alle apparaten die hiermee een fysieke verbinding hebben, ook overgeschakeld naar het nieuwe primaire knooppunt.

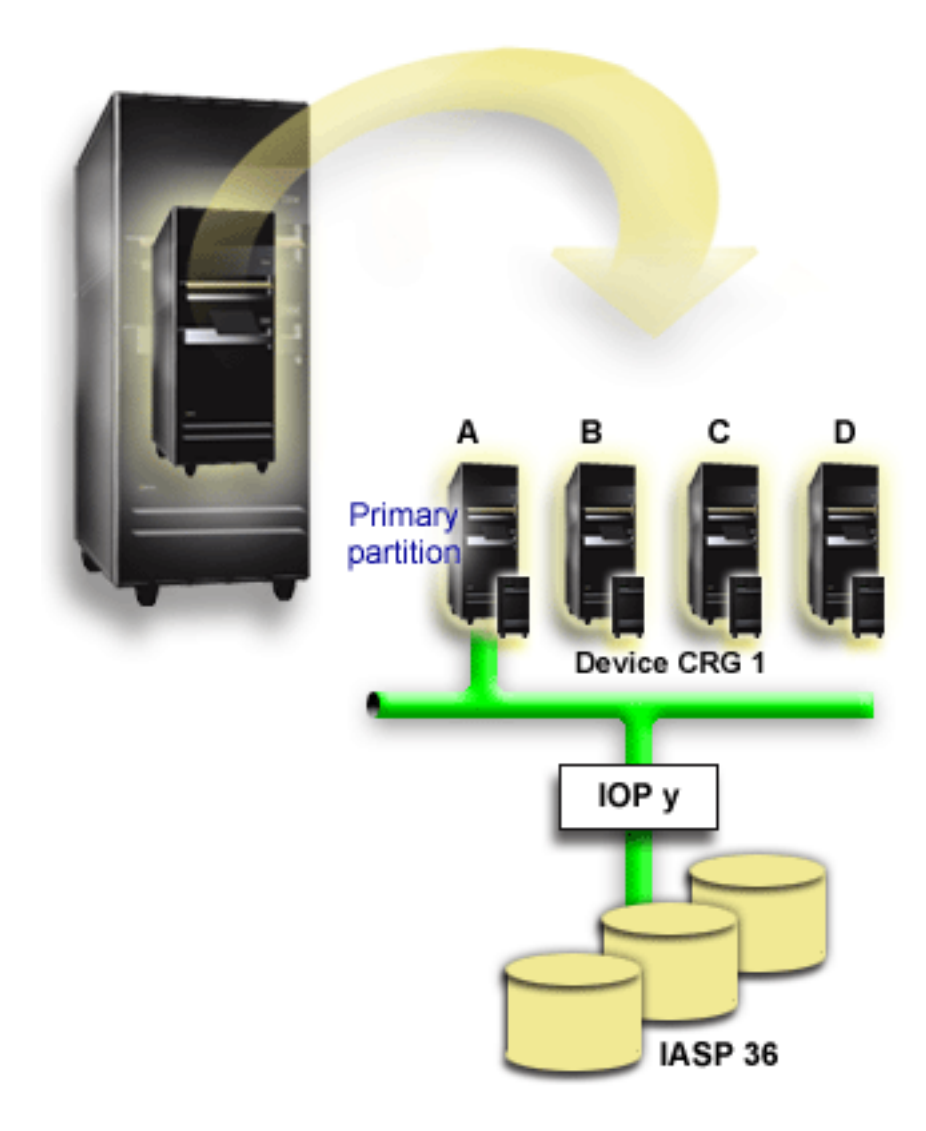

### **Voorbeeld: Verwisselbare tower met logische partities**

In de onderstaande figuur ziet u een combinatie van de vorige twee voorbeelden. IASP36 bestaat uit schijfstations die deel uitmaken van een verwisselbare tower. De tower bevindt zich in dezelfde HSLringleiding als de twee systemen, waarvan er één bestaat uit vier logische partities. Als knooppunt C en D en de tweede server, knooppunt E, deel uitmaken van hetzelfde apparaatdomein, kan de onafhankelijke schijvenpool afwisselend worden gebruikt door deze drie knooppunten.

<span id="page-41-0"></span>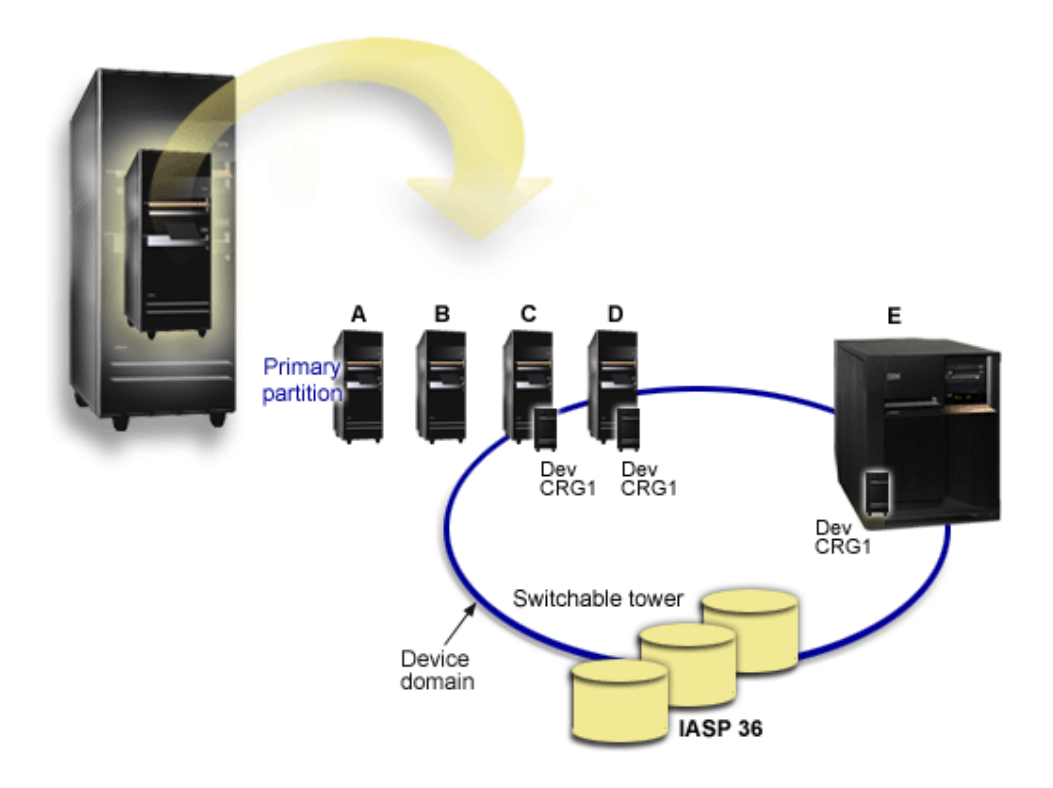

# **Veelgestelde vragen**

In het onderstaande overzicht vindt u veelgestelde vragen over onafhankelijke schijvenpools en de bijbehorende antwoorden. Als u nog vragen hebt die niet op deze pagina staan, neemt u dan [contact](javascript:newFeedbackWindow() met ons op.

### **Algemeen**

- 1. [37](#page-42-0)
- 2. Hoe implementeer ik onafhankelijke schijvenpools in mijn omgeving? (Zie [37\)](#page-42-0)
- 3. Hoe kunnen onafhankelijke schijvenpools het beste worden gestructureerd? (Zie [37\)](#page-42-0)
- 4. Wat is een schijvenpoolgroep? (Zie [37\)](#page-42-0)

### **Grafische gebruikersinterface iSeries Navigator**

- 1. Hoe kan ik toegang krijgen tot de Schijfbeheerfuncties van iSeries Navigator? (Zie [37\)](#page-42-0)
- 2. Wat is het verschil tussen de Schijfbeheerfuncties in iSeries Navigator en de op tekens gebaseerde opdrachtinterface? (Zie [38\)](#page-43-0)
- 3. Hoe kan ik toegang krijgen tot Schijfbeheer als het systeem het DST-niveau (Dedicated Service Tools) heeft? (Zie [38\)](#page-43-0)
- 4. Wat is de server voor servicetools (STS)? (Zie [38\)](#page-43-0)
- 5. Waarom lijkt het of de in iSeries Navigator afgebeelde gegevens verouderd zijn? (Zie [38\)](#page-43-0)
- 6. Waarom kan ik geen verbinding maken met de server voor servicetools nadat ik een servicetabelitem heb toegevoegd? (Zie [38\)](#page-43-0)

### **Configuratie**

- 1. Hoe maak ik een nieuwe schijvenpool of onafhankelijke schijvenpool? (Zie [39\)](#page-44-0)
- 2. Hoe maak ik een schijvenpoolgroep? (Zie [39\)](#page-44-0)

### **Prestaties**

<span id="page-42-0"></span>1. Waarom zijn de prestaties slecht? (Zie [39\)](#page-44-0)

### **Problemen oplossen**

- 1. Waarom worden geen schijfstations weergegeven die kunnen worden toegevoegd aan de geheugenpool? (Zie [39\)](#page-44-0)
- 2. Waarom wordt de apparatuurbeschrijving niet gewist als ik de schijvenpool wis? (Zie [39\)](#page-44-0)
- 3. Waarom krijg ik een waarschuwingsbericht met de melding dat de apparatuurbeschrijving al is gemaakt? (Zie [39\)](#page-44-0)
- 4. Waarom lijkt het of de primaire of secundaire schijvenpool, die ik probeerde te maken, een UDFSschijvenpool is? (Zie [40\)](#page-45-0)
- 5. Waarom krijg ik een bericht met de melding dat mijn schijvenpool niet van het juiste type is, als ik probeer om hier een bibliotheek in te maken? (Zie [40\)](#page-45-0)

# **Warning: Temporary Level 3 Header**

### **Algemeen**

### **Hoe werken onafhankelijke schijvenpools?**

Het hoofdkenmerk van een onafhankelijke schijvenpool is dat deze onafhankelijk is van de rest van de opslag op een server. De reden hiervoor is dat de gegevens in de onafhankelijke schijvenpool zelfstandig zijn. Dit betekent dat alle vereiste systeeminformatie die bij deze gegevens hoort zich binnen de onafhankelijke schijvenpool bevindt. Raadpleeg [De werking van onafhankelijke schijvenpools](rzalyhowiaspswork.htm) voor meer informatie.

Terug naar vragen (Zie [36\)](#page-41-0)

### **Hoe implementeer ik onafhankelijke schijvenpools in mijn omgeving?**

U kunt in twee standaardomgevingen profiteren van onafhankelijke schijvenpools: een omgeving met meerdere systemen die worden beheerd door een iSeries-cluster of een omgeving met één systeem en één iSeries-server. Raadpleeg [Verwisselbare en stand-alone onafhankelijke schijvenpools](rzalyswitchablevsstandalone.htm) voor meer informatie.

Terug naar vragen (Zie [36\)](#page-41-0)

### **Hoe kunnen onafhankelijke schijvenpools het beste worden gestructureerd?**

IBM doet enkele aanbevelingen voor het structureren en vullen van de onafhankelijke schijvenpool. Raadpleeg [Aanbevolen structuur voor onafhankelijke schijvenpools](rzalystructure.htm) voor meer informatie.

Terug naar vragen (Zie [36\)](#page-41-0)

### **Wat is een schijvenpoolgroep?**

Een schijvenpoolgroep bestaat uit een primaire schijvenpool en nul of meer secundaire schijvenpools. Alle schijvenpools zijn onafhankelijk wat betreft opslag van gegevens, maar ze fungeren als één geheel in de schijvenpoolgroep waarvan ze deel uitmaken. Raadpleeg [Schijvenpoolgroepen](rzalydiskpoolgroups.htm) voor meer informatie.

Terug naar vragen (Zie [36\)](#page-41-0)

### **Grafische gebruikersinterface iSeries Navigator Hoe kan ik toegang krijgen tot de Schijfbeheerfuncties van iSeries Navigator?**

Als u toegang wilt hebben tot de Schijfbeheerfuncties in iSeries Navigator, moet u eerst een aantal installatietaken uitvoeren. Raadpleeg [Toegang tot Schijfbeheerfuncties](rzalydiskmanagement.htm) voor meer informatie.

<span id="page-43-0"></span>Terug naar vragen (Zie [36\)](#page-41-0)

### **Wat is het verschil tussen de Schijfbeheerfuncties in iSeries Navigator en de op tekens gebaseerde opdrachtinterface?**

De ondersteuning voor veel taken van onafhankelijke schijvenpools is uitsluitend beschikbaar via iSeries Navigator. Bijna alle Schijfbeheerfuncties die beschikbaar zijn op SST-niveau (System Service Tools), zijn beschikbaar via iSeries Navigator. Een aantal Schijfbeheerfuncties die alleen beschikbaar zijn op DSTniveau (Dedicated Service Tools), zijn ook beschikbaar.

Terug naar vragen (Zie [36\)](#page-41-0)

### **Hoe kan ik toegang krijgen tot Schijfbeheer als het systeem het DST-niveau (Dedicated Service Tools) heeft?**

Vanaf V5R1 is de schijfstationscontainer in iSeries Navigator beschikbaar als het systeem het DST-niveau heeft.

Terug naar vragen (Zie [36\)](#page-41-0)

### **Wat is de server voor servicetools (STS)?**

De server voor servicetools biedt u de mogelijkheid om de PC te gebruiken voor het uitvoeren van servicetoolsfuncties via TCP/IP. U moet eerst de server voor servicetools configureren voordat u de Schijfbeheerfuncties kunt gebruiken. Raadpleeg Communicatie instellen voor Schijfbeheer voor meer informatie.

Terug naar vragen (Zie [36\)](#page-41-0)

### **Waarom lijkt het of de in iSeries Navigator afgebeelde gegevens verouderd zijn?**

De Schijfbeheerfunctie in iSeries Navigator slaat gegevens op in cache en moet om die reden worden vernieuwd, zodat de meest recente gegevens worden afgebeeld. Als u een wijziging aanbrengt in de configuratie, moet iSeries Navigator zichzelf vernieuwen. Als dit echter niet het geval is, kunt u dit handmatig doen door te klikken op Vernieuwen op de werkbalk van iSeries Navigator. U kunt ook instellen dat iSeries Navigator periodiek moet worden vernieuwd. Afhankelijk van de omvang van de server, wilt u dit misschien niet doen. De configuratiegegevens van schijfstations zijn meestal vrij statisch en hoeven niet zo vaak te worden vernieuwd. Als uw systeem een grote omvang heeft, kan het veel tijd besparen om alle gegevens te downloaden.

Terug naar vragen (Zie [36\)](#page-41-0)

### **Waarom kan ik geen verbinding maken met de server voor servicetools nadat ik een servicetabelitem heb toegevoegd?**

De opdracht ADDSRVTBLE (Servicetabelitem toevoegen) is hoofdlettergevoelig. Het is dus belangrijk om te controleren of het protocol wordt geschreven als 'tcp' en niet als 'TCP'. Gebruik daarvoor de opdracht WRKSRVTBLE (Werken met servicetabelitem) en controleer het serverveld as-sts. Zorg dat TCP met kleine letters wordt geschreven. Als dat niet het geval is, verwijdert u het item en maakt u dit opnieuw door exact de volgende opdracht op te geven:

ADDSRVTBLE SERVICE('as-sts') PORT(3000) PROTOCOL('tcp') TEXT('Service Tools Server') ALIAS('AS-STS')

Terug naar vragen (Zie [36\)](#page-41-0)

### <span id="page-44-0"></span>**Configuratie Hoe maak ik een nieuwe onafhankelijke schijvenpool?**

U kunt een onafhankelijke schijvenpool maken in een cluster of in een omgeving met een of meer systemen. Raadpleeg voor meer informatie de volgende onderwerpen:

- [Verwisselbare onafhankelijke schijvenpools maken](rzalycreateswitchableiasp.htm)
- [Stand-alone onafhankelijke schijvenpools maken](rzalycreatestandaloneiasp.htm)

Terug naar vragen (Zie [36\)](#page-41-0)

### **Hoe maak ik een schijvenpoolgroep?**

Raadpleeg [Een nieuwe schijvenpoolgroep maken](rzalycreatediskpoolgroup.htm) voor meer informatie.

Terug naar vragen (Zie [36\)](#page-41-0)

### **Prestaties Waarom zijn de prestaties slecht?**

Een aantal factoren kunnen invloed hebben op de prestaties. Controleer of de TCP/IP-instellingen van uw PC goed zijn geconfigureerd. Zorg er met name voor dat u geen geldige secundaire gateway hebt. Als u wel een secundaire gateway hebt, verwijdert u deze. Dit moet aanzienlijk verbeterde prestaties tot gevolg hebben.

Terug naar vragen (Zie [36\)](#page-41-0)

### **Problemen oplossen Waarom worden geen schijfstations weergegeven die kunnen worden toegevoegd aan de geheugenpool?**

Er zijn een aantal mogelijke reden. Ten eerste moet u een niet-geconfigureerd schijfstation hebben om toe te voegen. Als de schijvenpool bovendien beveiligd is, kunt u uitsluitend pariteitsschijven of schijven in paren toevoegen, zodat ze kunnen worden gespiegeld.

Als uw systeem zich in een cluster bevindt, wordt het iets gecompliceerder. Aan elk schijfstation wordt een **Rang** toegewezen, wat aangeeft of dit in aanmerking komt om te worden toegevoegd aan een bepaalde schijvenpool. Als de Rang van het schijfstation hoger is dan 300, dan kan dit niet worden toegevoegd. Een volledig overzicht van de rangen en de betekenis ervan is beschikbaar in de online Help bij Schijfbeheer.

Terug naar vragen (Zie [36\)](#page-41-0)

### **Waarom wordt de apparatuurbeschrijving niet gewist als ik de schijvenpool wis?**

Omdat de apparatuurbeschrijving niet altijd wordt gemaakt door Schijfbeheerfuncties. U moet de apparatuurbeschrijving handmatig wissen met behulp van de opdracht DLTDEVD (Apparatuurbeschrijving wissen).

Terug naar vragen (Zie [36\)](#page-41-0)

### **Waarom krijg ik een waarschuwingsbericht met de melding dat de apparatuurbeschrijving al is gemaakt?**

Als u een nieuwe onafhankelijke schijvenpool maakt, wordt geprobeerd om een bijbehorende apparatuurbeschrijving te maken. Als er al een apparatuurbeschrijving met dezelfde naam als de schijvenpool bestaat, krijgt u een waarschuwingsbericht en wordt de bestaande apparatuurbeschrijving niet gewijzigd.

<span id="page-45-0"></span>Dit is meestal niet echt een probleem. Als de naam van de apparatuurbeschrijving en de bijbehorende resource echter niet overeenkomt, wordt dit wel een probleem. Om die reden krijgt u een waarschuwingsbericht.

Terug naar vragen (Zie [36\)](#page-41-0)

### **Waarom lijkt het of de primaire of secundaire schijvenpool, die ik probeerde te maken, een UDFSschijvenpool is?**

Als iSeries Navigator is gecrasht of is afgesloten terwijl de schijvenpool werd gemaakt, moet u mogelijk [De](rzalyconvertudfs.htm) [UDFS-pool converteren](rzalyconvertudfs.htm) naar een primaire of secundaire schijvenpool.

Terug naar vragen (Zie [36\)](#page-41-0)

### **Waarom krijg ik een bericht met de melding dat mijn schijvenpool niet van het juiste type is, als ik probeer om hier een bibliotheek in te maken?**

Zorg dat de schijvenpool waarin u een bibliotheek wilt maken, zich in een primaire of secundaire schijvenpool bevindt en niet in een UDFS-schijvenpool. Als u een bibliotheek wilt maken in de UDFS-schijvenpool, moet u [De UDFS-pool converteren](rzalyconvertudfs.htm) naar een primaire of secundaire schijvenpool.

Terug naar vragen (Zie [36\)](#page-41-0)

# **Overige publicaties**

De onderstaande lijst bevat de websites en Redbooks<sup>TM</sup> van IBM die informatie over onafhankelijke schijvenpools bevatten:

### **Websites**

#### **[High Availability and Clusters](http://www.ibm.com/servers/eserver/iseries/ha/)**

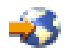

IBM-site over hoge beschikbaarheid en clusters

#### **[Learning Services US](http://www.ibm.com/services/learning/us/)**

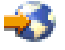

IBM-site voor IT-producttrainingen, oplossingen op maat en e-Learning. Hier vindt u de beschikbare cursussen over clusters en onafhankelijke schijvenpools.

#### **Redbooks**

#### **[Clustering and IASPs for Higher Availability](http://publib-b.boulder.ibm.com/Redbooks.nsf/RedbookAbstracts/sg245194.html?Open)**

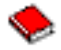

(ongeveer 6,4 MB of 330 pagina's) Dit redbook geeft een overzicht van de technologie voor clusters en verwisselbare schijven voor iSeries-servers.

#### **[iSeries IASPs - A guide to working with Independent Auxiliary Storage Pools]( http://publib-b.boulder.ibm.com/Redbooks.nsf/RedpieceAbstracts/sg246802.html?Open)**

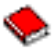

Dit redbook biedt een stapsgewijze aanpak voor onafhankelijke ASP's op iSeries-servers.

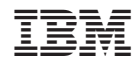

Gedrukt in Nederland